### Dr. Daniel B. Rowe Professor of Computational Statistics Department of Mathematical and Statistical Sciences Marquette University

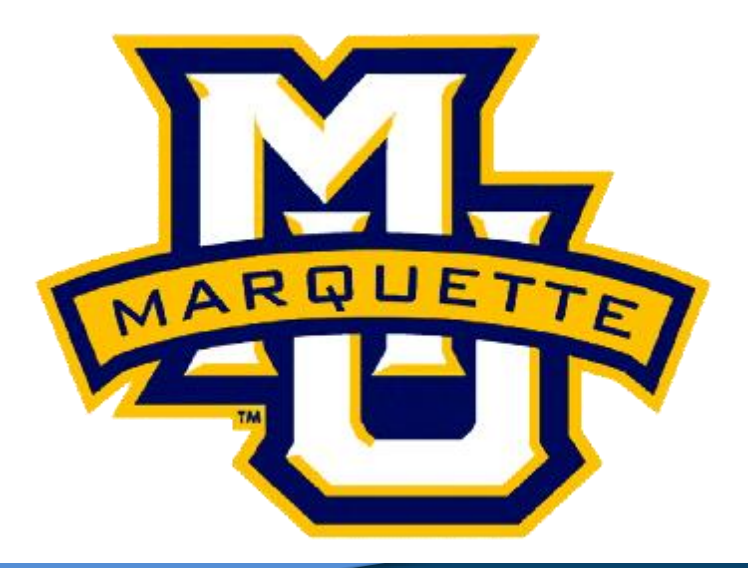

**Copyright D.B. Rowe 1**

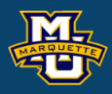

# **Statistical Implications**

**Outline**

### **Introduction**

- **Univariate Statistics**
- **Bivariate Statistics**
- **Time Series Statistics**
- **Image Statistics**
- **Discussion**

### **Homework**

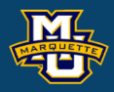

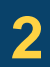

**Statistical Machine Vision**

When we perform operations on observed data that have a statistical distribution, we change the new observations statistical properties.

When we perform liner operations (linear combination), we change properties such as the mean, variance, and spatio-temporal correlation.

If we perform non-linear operations we also change the distribution.

Let's examine what happens when we perform linear convolution.

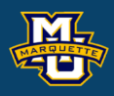

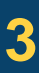

# Consider a  $512\times512$  image and let's take the  $257<sup>th</sup>$  row. A time series.

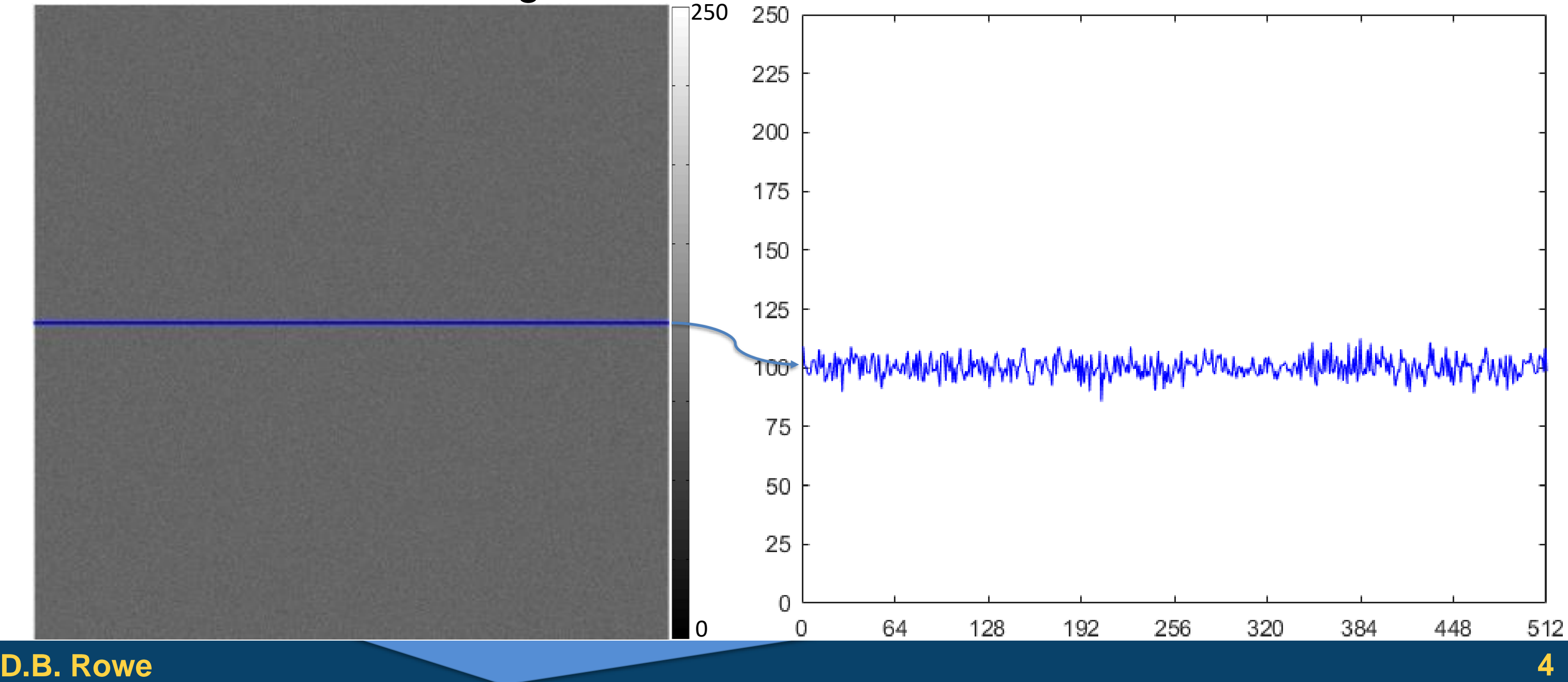

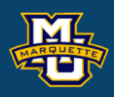

If we have a row of pixels and we multiply all the values by  $a$ , then we increase the mean by a factor of  $a$  and increase the variance by factor of  $a^2$ .

#### **D.B. Rowe 5**

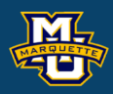

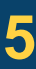

time series

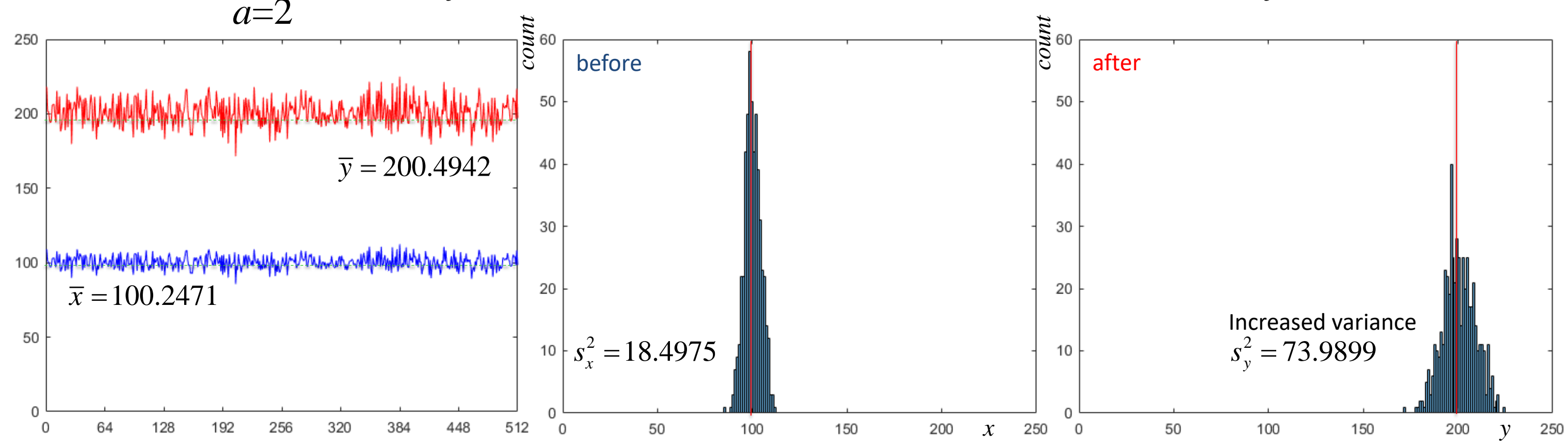

If we were to smooth the time series (row of pixels) with say a 3 point binomial kernel, then what is the effect? Weighted average.

Reduced variance but induced temporal correlation.

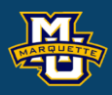

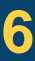

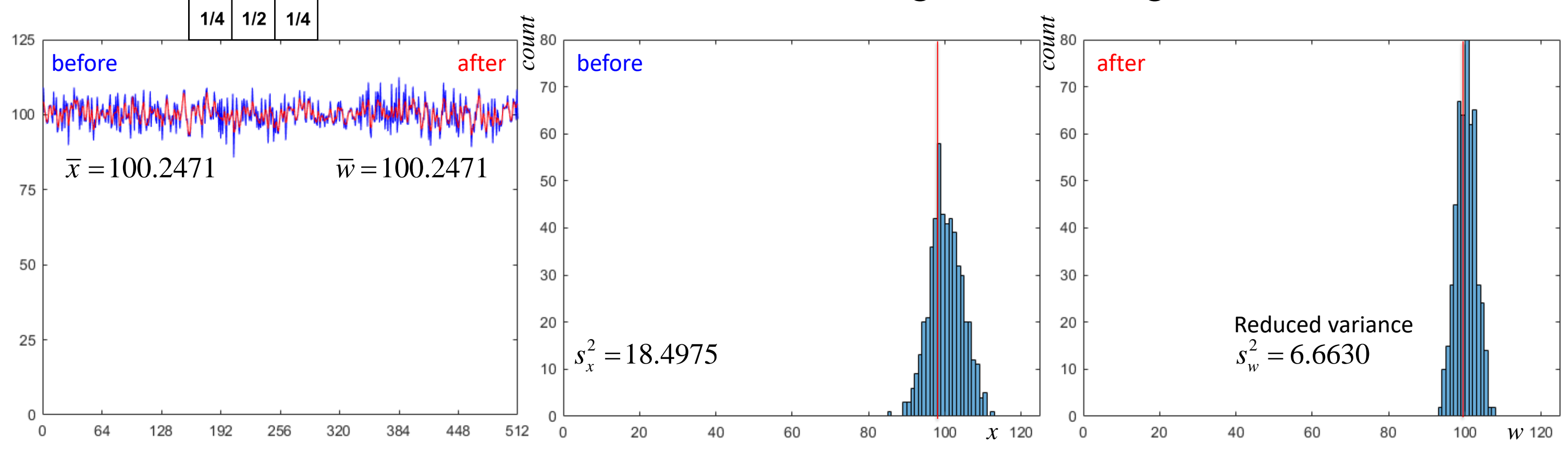

We can calculate the temporal autocorrelation and see induced correlation.

Let's examine how and why does this happen? This also happens in a 2D image!

#### **D.B. Rowe 7**

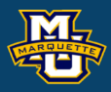

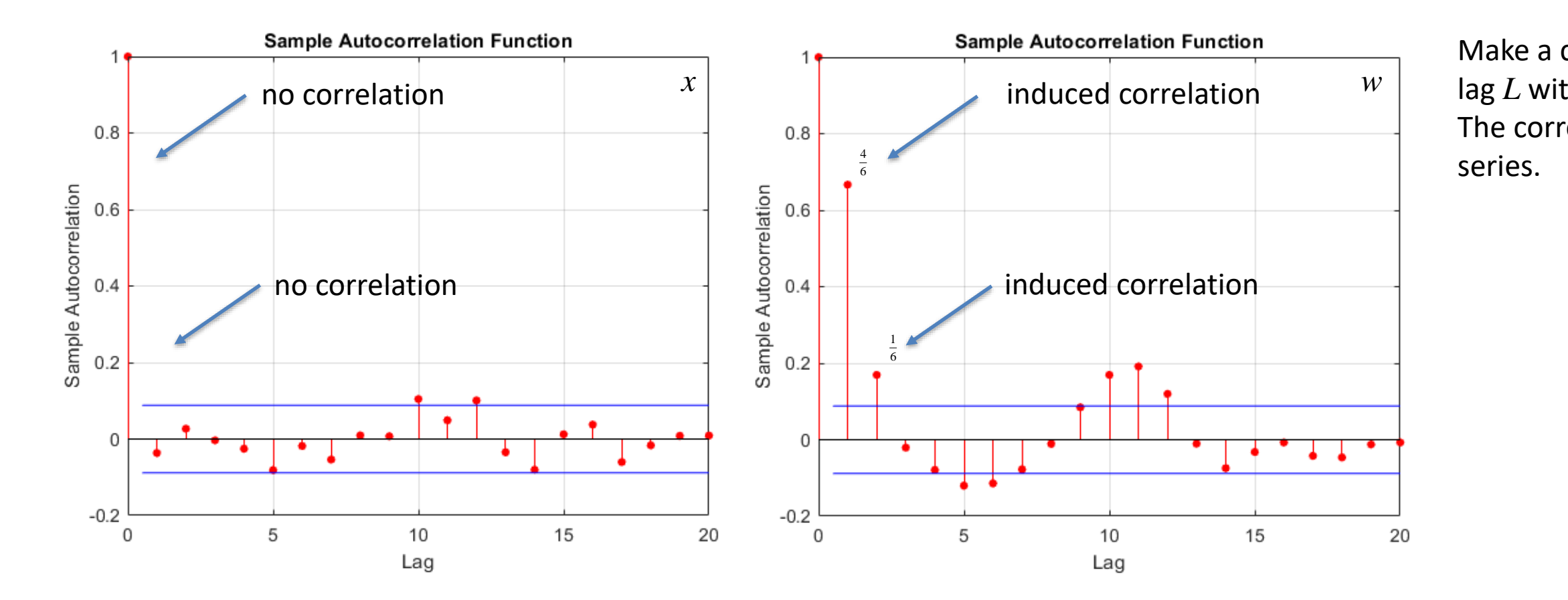

Make a copy of time series shifted by lag *L* with wrap around, then calculate The correlation between the two time

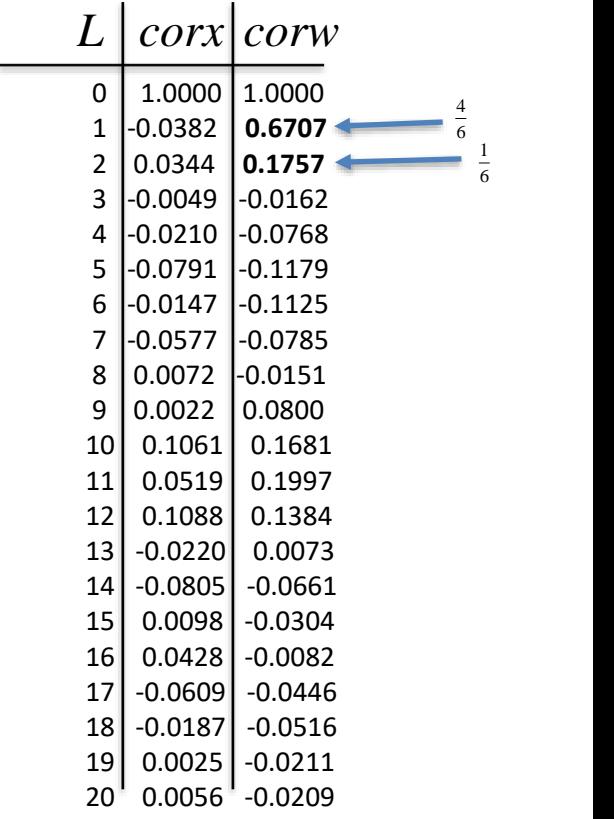

```
rng('default')
n=512; mu=100; sigma2=20;
limMin=0; limMax=250; 
N=sqrt(sigma2)*randn([n,n]);
I=mu+N; x=I(n/2+1,:);xbar=mean(x), s2x=var(x)figure;
imagesc(I,[limMin,limMax])
axis image, axis off, colormap(gray)
line([0,n+.5] ,[n/2+.5,n/2+.5] ,'Color',[0,0,1],'LineWidth',.01)
line([0,n+.5] ,[n/2+1+.5,n/2+1+.5],'Color',[0,0,1],'LineWidth',.01)
line([0+1/2,0+1/2],[n/2+.5,n/2+1+.5] ,'Color',[0,0,1],'LineWidth',.01)
line([n+.5,n+.5] ,[n/2+.5,n/2+1+.5] ,'Color',[0,0,1],'LineWidth',.01)
figure;
plot(x,'b')
xlim([0,n]), ylim([limMin,limMax])set(gca,'xtick',[0:n/8:n]),set(gca,'ytick',[0:limMax/10:limMax])
figure;
histogram(x,25)
xlim([limMin,limMax]), ylim([0,60])
```
#### **D.B.** Rowe **8 8**

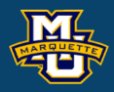

 $y=2*x;$ 

ybar=mean(y)  $y2y=var(y)$ 

```
figure;
plot(x,'b')
hold on
plot(y,'r')
xlim([0,n]),ylim([limMin,limMax])
set(gca,
'xtick',[0:n/8:n])
set(gca, 'ytick', [0:50:limMax])
```

```
figure;
histogram(y,50)
xlim([limMin,limMax])
Ylim([0,60])
```
% autocorrelation lagcorx=zeros(numlags,1); lagcorw=zeros(numlags,1); for t=1:numlags  $xx = circshift(x,t);$  temp=corrcoef(x,xx);  $lagcors(t,1)=temp(1,2);$  $ww = circshift(w,t);$  temp=corrcoef(w,ww);  $lagcorw(t,1)=$ temp $(1,2);$ 

[(1:numlags)', lagcorx, lagcorw]

```
limMax=125;
kernel=[1/4, 1/2, 1/4];
ywrap=[x(1,n),x,x(1,1)];
w =zeros(1, n+2);
for i=2:n+1w(1, i) = sum(ywrap(1, i-1:i+1). * kernel);
end
w=w(1,2:n+1);wbar=mean(w), s2w=var(w)figure;
plot(x,'b')
hold on
plot(w,'r')
xlim([0,n]),ylim([limMin,limMax])
set(gca,
'xtick',[0:n/8:n])
set(gca, 'ytick', [0:25:limMax])
figure;
histogram(w,20)
xlim([limMin,limMax])
                                  numlags=20;
                                  end
```
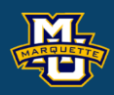

#### figure; autocorr(x) figure; autocorr(w)

Let's discuss the statistical methodology of why and how this happens.

We will start small, only discuss enough to understand how and why.

In doing this, some statistics math will be utilized to in addition to pictures to help understand.

The mathematics is not important, but understanding what it telling us is.

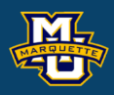

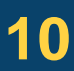

In statistics if we observe a random variable *x* like a pixel value that has a mean (expectation) of  $\mu$  and variance of  $\sigma^2$ , we write this as:

 $E(x)=\mu$  and  $var(x)=\sigma^2$ .

If we multiply our observed random variable *x* by a constant *a*, then

 $E(ax)=a\mu$  and  $var(ax)=a^2\sigma^2$ .

Just think of this as a rule.

i.e.  $x \sim N(\mu, \sigma^2)$ , then  $y = ax \sim N(a\mu, a^2\sigma^2)$ 

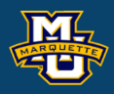

#### **D.B. Rowe 12**

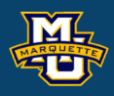

### $E(ax)=a\mu$  and  $var(ax)=a^2\sigma^2$ .

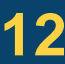

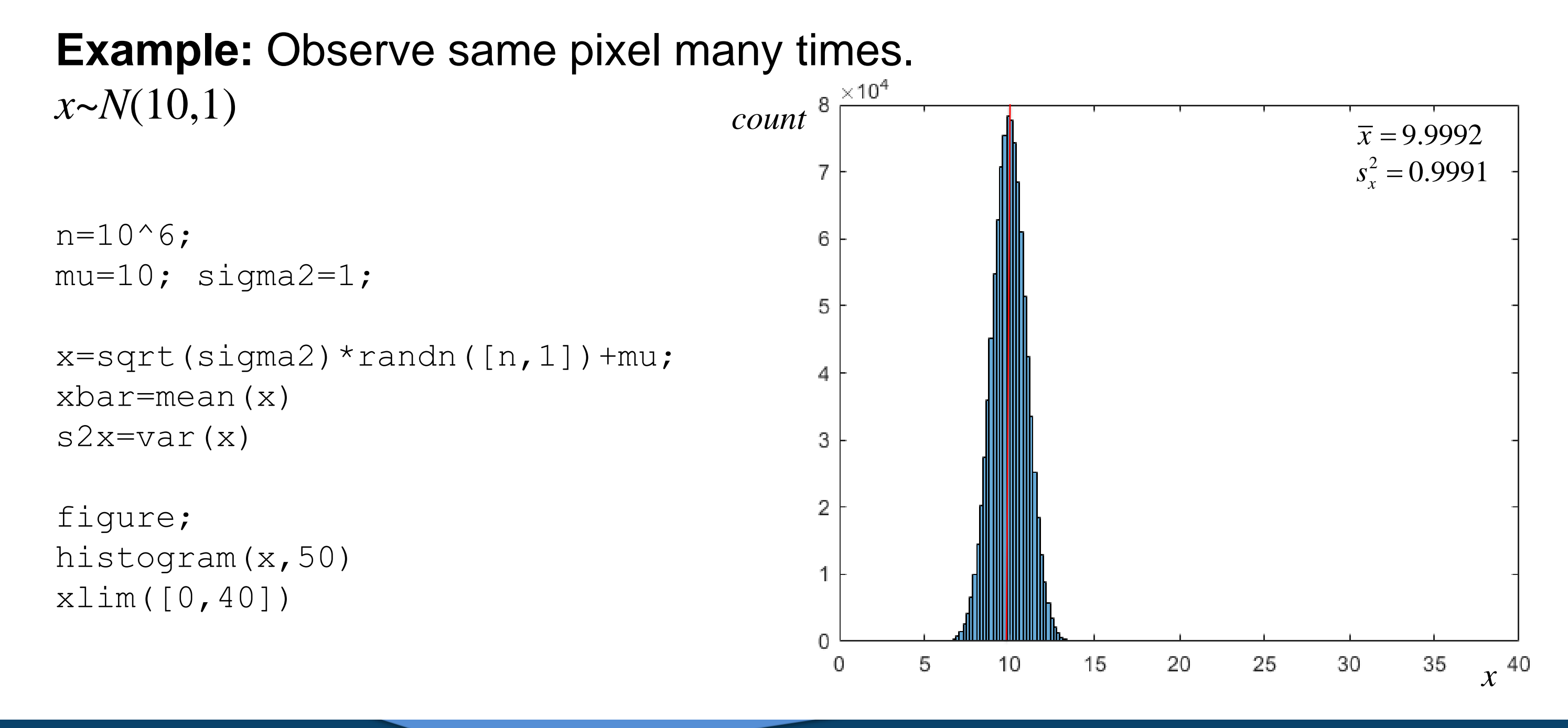

**Example:** Observe same pixel many times. Multiply by *a*=2.

#### **D.B. Rowe 13**

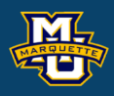

### $E(ax)=a\mu$  and  $var(ax)=a^2\sigma^2$ .

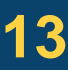

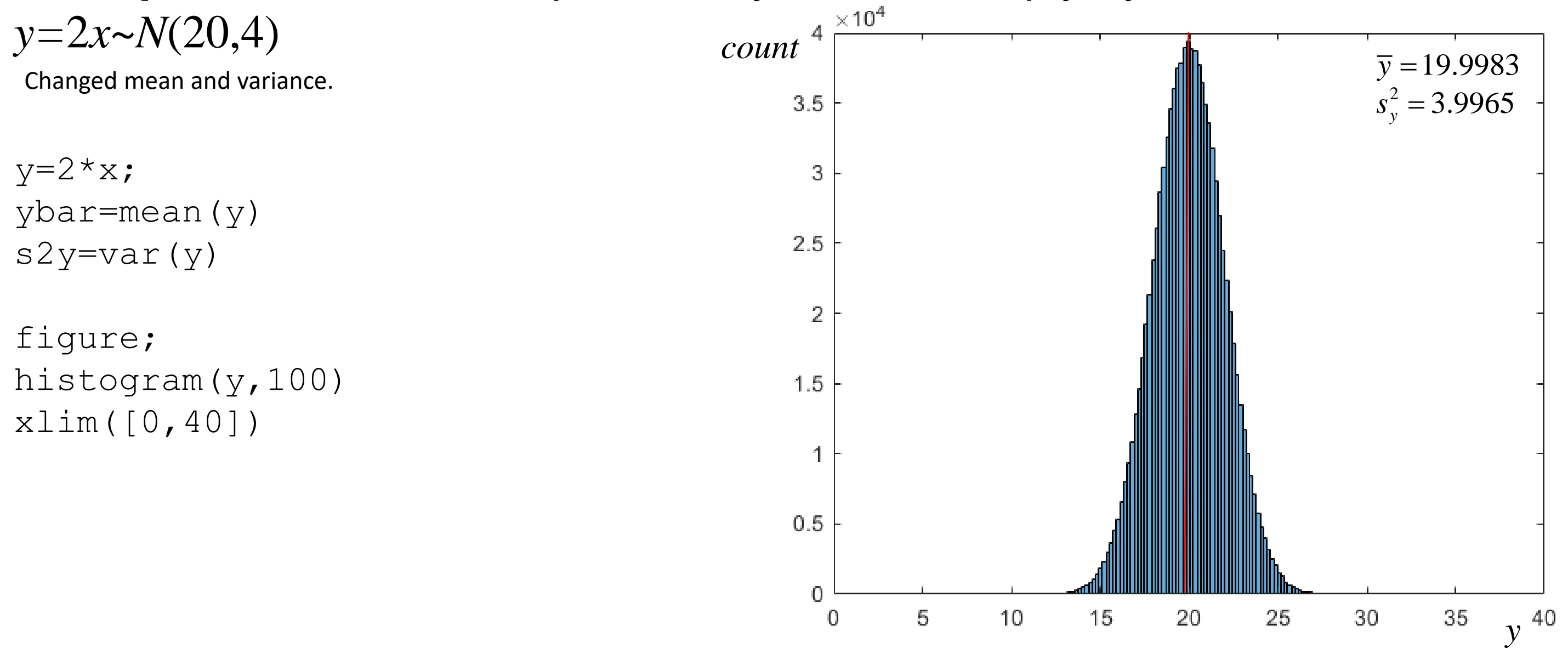

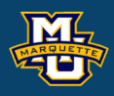

 $E(ax)=a\mu$  and  $var(ax)=a^2\sigma^2$ .

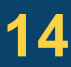

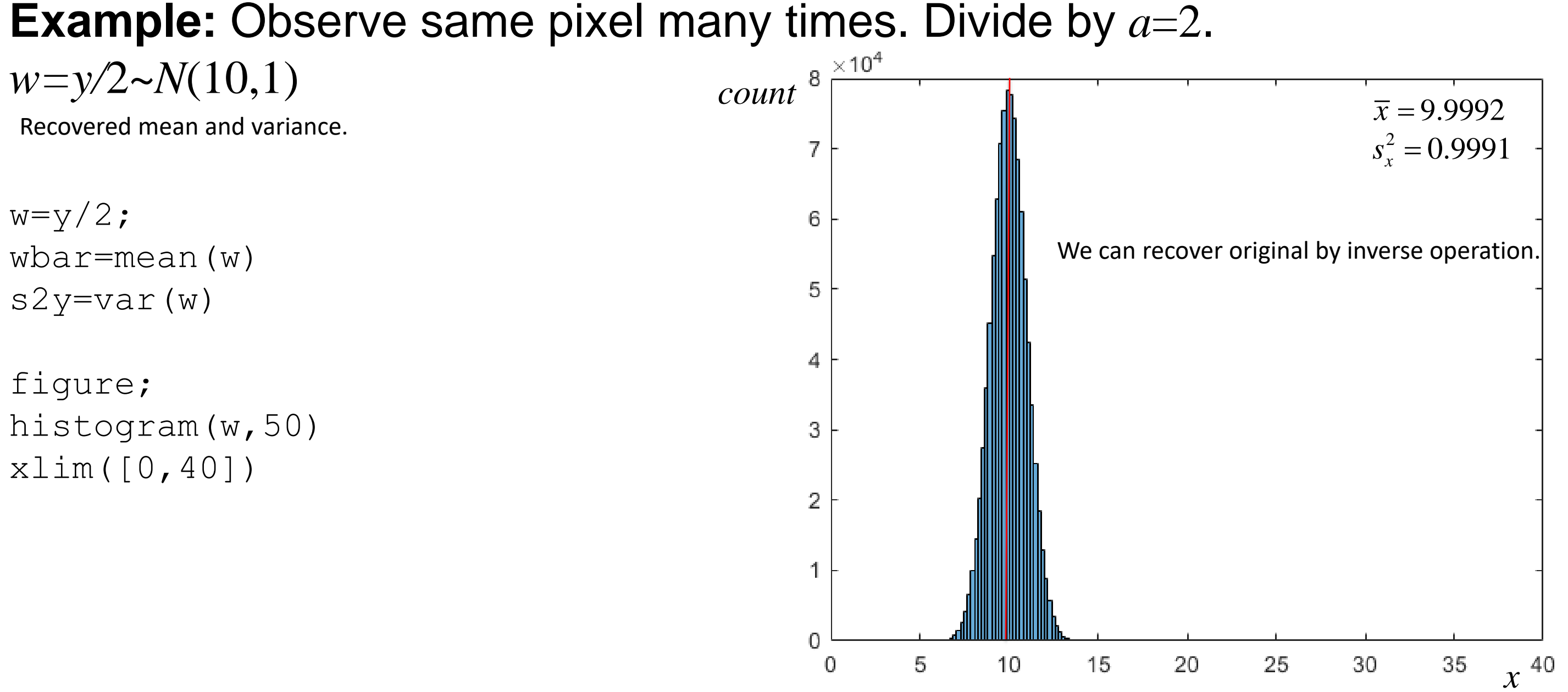

### **Example:** Observe same two pixels many times.  $x_1 \sim N(10,1)$  $x_2 \sim N(15,1)$

#### $E(ax)=a\mu$  and  $var(ax)=a^2\sigma^2$ .

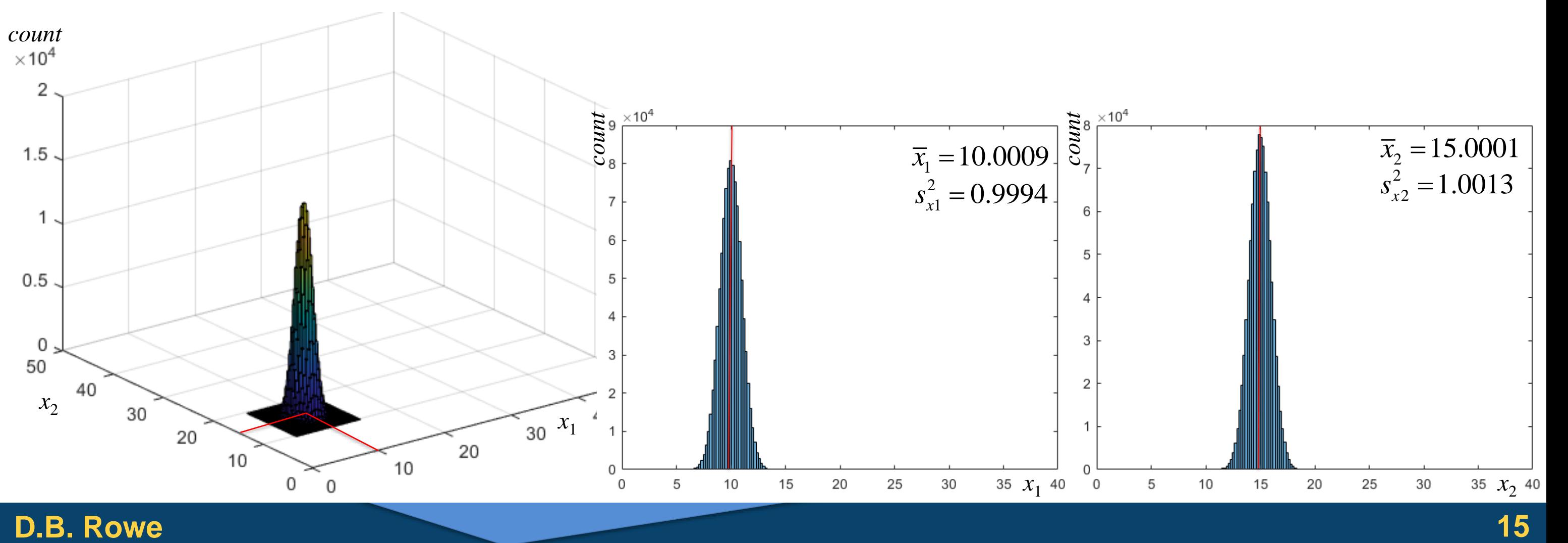

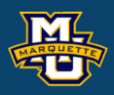

$$
E(ax)=a
$$

**Example:** Observe same two pixels many times. Multiply by *a*=2.

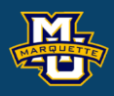

 $E(ax)=a\mu$  and  $var(ax)=a^2\sigma^2$ .

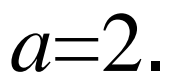

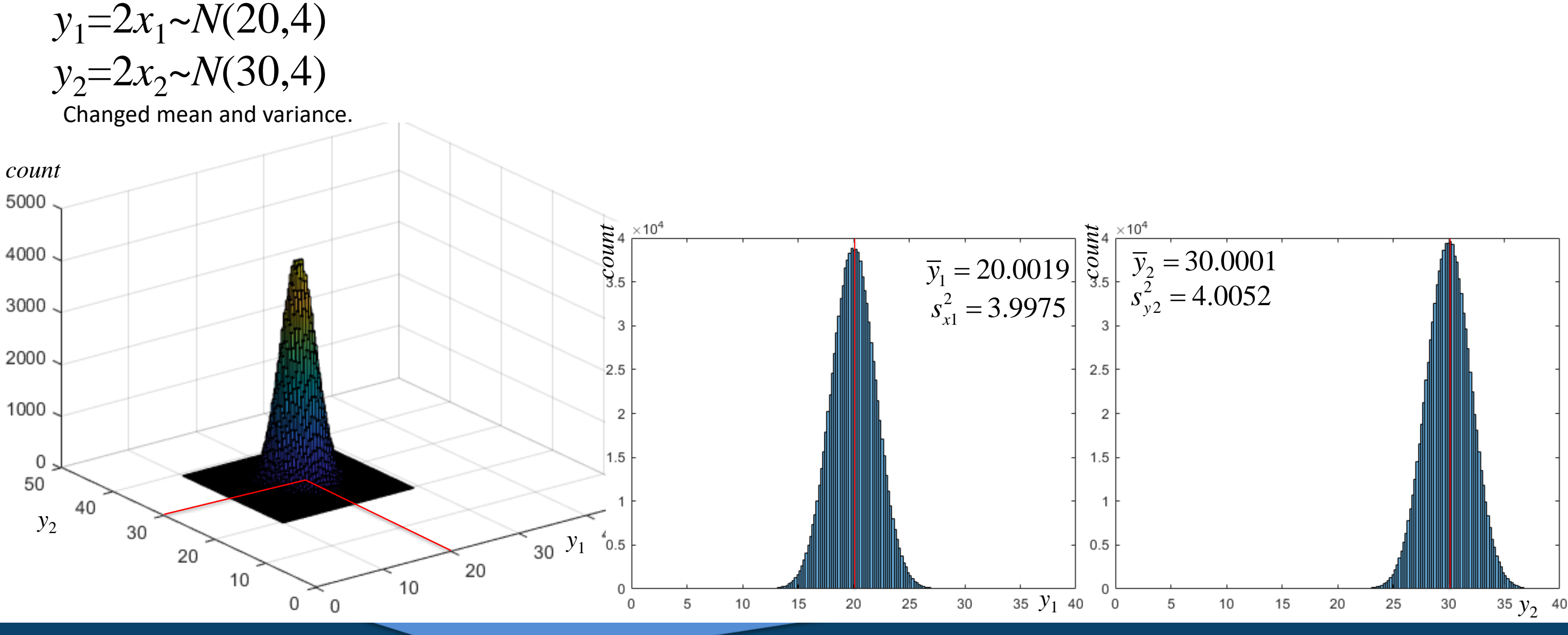

### **Example:** Observe same two pixels many times. Divide by *a*=2. *x*1=*y*<sup>1</sup> /2~*N*(10,1) *x*2=*y*<sup>2</sup> /2~*N*(15,1)

**D.B. Rowe 17**

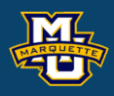

#### $E(ax)=a\mu$  and  $var(ax)=a^2\sigma^2$ .

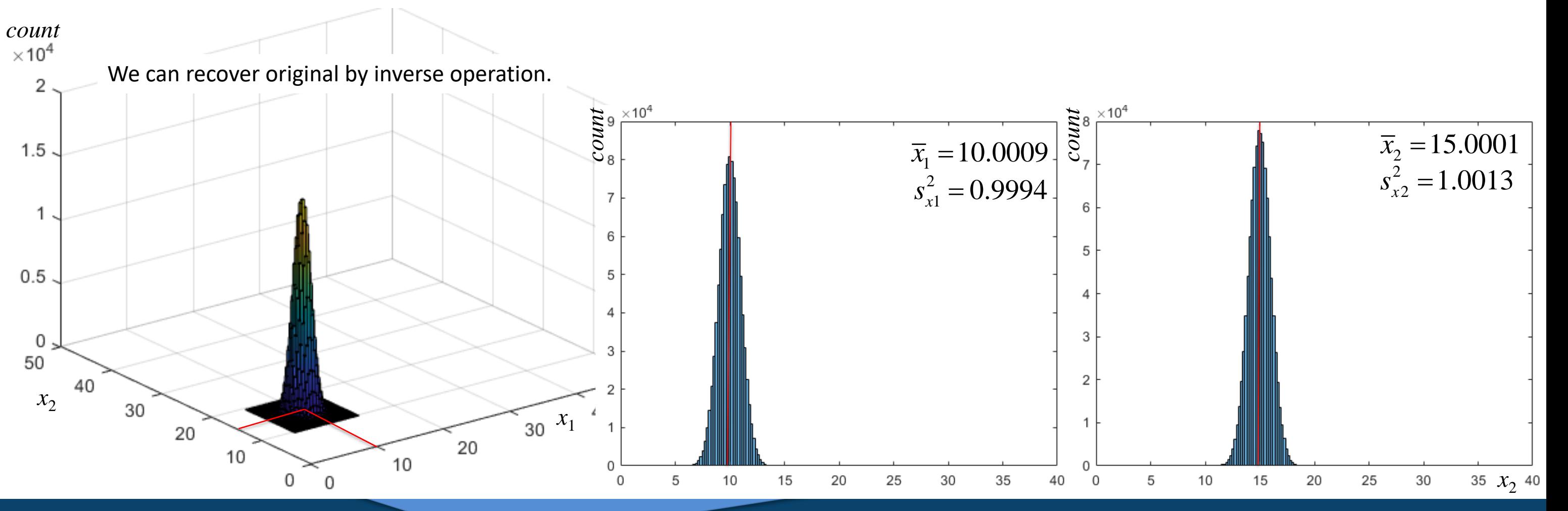

#### **D.B. Rowe 18**

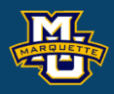

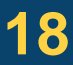

rng('default')  $n=10^6$ ;

```
mu1=10;, sigma21=1;
mu2=15;, sigma22=1;
```

```
x1=sqrt(sigma21)*randn([1,n])+mul;x2=sqrt(sigma22)*randn([1,n])+mu2;
```

```
x1bar=mean(x1), s2x1=var(x1)x2bar=mean(x2), s2x2=var(x2)
```

```
y1bar=mean(y1),s2y1=var(y1)
y2bar=mean(y2), s2y2=var(y2)
```

```
figure;
histogram(y1,100)
xlim([0, 40])
```

```
figure;
histogram(x1,50),xlim([0,40])
figure;
histogram(x2,50),xlim([0,40])
```

```
y=[2,0;0,2] * [x1;x2];y1=y(1, :); y2=y(2, :);
```

```
figure;
histogram(y2,100)
xlim([0, 40])
```

```
figure;
hist3([x1',x2'],[30,30],'CDataMode','auto',...
 'FaceColor'
,
'interp'
,
'EdgeColor',[0,0,0])
xlim([0,50]),ylim([0,50]), view(-37,30)
```

```
figure;
hist3([y1',y2'],[60,60],'CDataMode','auto',...
'FaceColor','interp','EdgeColor',[0,0,0])
xlim([0,50]), ylim([0,50]), view(-37,30)
```
Instead of treating pixels  $x_1$  and  $x_2$  separately to produce  $y_1$  and  $y_2$ , we can treat them together.

and perform the inverse operation by

if we know the forward process.

#### 1  $1/$ 2  $1/$   $\perp$ 2 | 2 0  $\frac{1}{2}$  0 0 2 0  $\frac{1}{2}$  $\begin{bmatrix} 2 & 0 \end{bmatrix}^{-1}$   $\begin{bmatrix} 1/2 & 0 \end{bmatrix}$  $\begin{bmatrix} 0 & 2 \end{bmatrix}$  =  $\begin{bmatrix} 2 & 1 \\ 0 & 1 \end{bmatrix}$

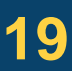

$$
\begin{bmatrix} y_1 \\ y_2 \end{bmatrix} = \begin{bmatrix} 2 & 0 \\ 0 & 2 \end{bmatrix} \begin{bmatrix} x_1 \\ x_2 \end{bmatrix}
$$
 to do the same as  $y_1 = 2x_1$  and  $y_2 = 2x_2$ ,

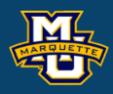

$$
\begin{bmatrix} x_1 \\ x_2 \end{bmatrix} = \begin{bmatrix} 1/2 & 0 \\ 0 & 1/2 \end{bmatrix} \begin{bmatrix} y_1 \\ y_2 \end{bmatrix} = \begin{bmatrix} 1/2 & 0 \\ 0 & 1/2 \end{bmatrix} \begin{bmatrix} 2 & 0 \\ 0 & 2 \end{bmatrix} \begin{bmatrix} x_1 \\ x_2 \end{bmatrix}
$$

In addition to multiplying pixels  $x_1$  and  $x_2$  by 2, we can include an off diagonal to produce  $y_1$  and  $y_2$ , and continue to treat them together.

and perform the inverse operation by

if we know the forward process.

$$
\begin{bmatrix} w_1 \\ w_2 \end{bmatrix} = \begin{bmatrix} 2 & 1 \\ 1 & 2 \end{bmatrix} \begin{bmatrix} x_1 \\ x_2 \end{bmatrix}
$$
 to do the same as  $w_1 = 2x_1 + x_2$  and  $w_2 = x_1 + 2x_2$ 

$$
\begin{bmatrix} x_1 \\ x_2 \end{bmatrix} = \begin{bmatrix} 2/3 & -1/3 \\ -1/3 & 2/3 \end{bmatrix} \begin{bmatrix} w_1 \\ w_2 \end{bmatrix} = \begin{bmatrix} 2/3 & -1/3 \\ -1/3 & 2/3 \end{bmatrix} \begin{bmatrix} 2 & 1 \\ 1 & 2 \end{bmatrix} \begin{bmatrix} x_1 \\ x_2 \end{bmatrix}
$$

#### **D.B. Rowe 20**

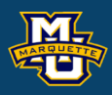

 $\mathfrak{c}_2$  ,

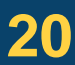

In statistics if we observe a bivariate random variable *x* that has a bivariate mean of  $\mu$  and covariance of  $\Sigma$ , we write this as:  $2\times1$  $2\times1$  $2\times2$ 

If we multiply our observed bivariate random variable *x* by a matrix *A*, then

 $E(Ax) = A\mu$  and  $cov(Ax) = A\Sigma A'$ .  $2 \times 22 \times 1$  2 $\times 2 \times 2 \times 1$  2 $\times 2 \times 2 \times 2 \times 2$ 

$$
E(x) = u \text{ and } cov(x) = \sum_{2 \times 1} z_{2 \times 2}.
$$

Just think of this as a rule.

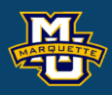

## $2\times1$   $2\times2$

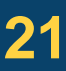

i.e. 
$$
x \sim N(\mu, \Sigma)
$$
, then  $w = Ax \sim N(A\mu, A\Sigma A')$   
<sub>2×1</sub> <sub>2×2</sub> <sub>2×2</sub> <sub>2×2</sub> <sub>2×2</sub> <sub>2×2</sub> <sub>2×2</sub> <sub>2×2</sub> <sub>2×2</sub> <sub>2×2</sub>

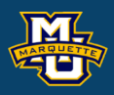

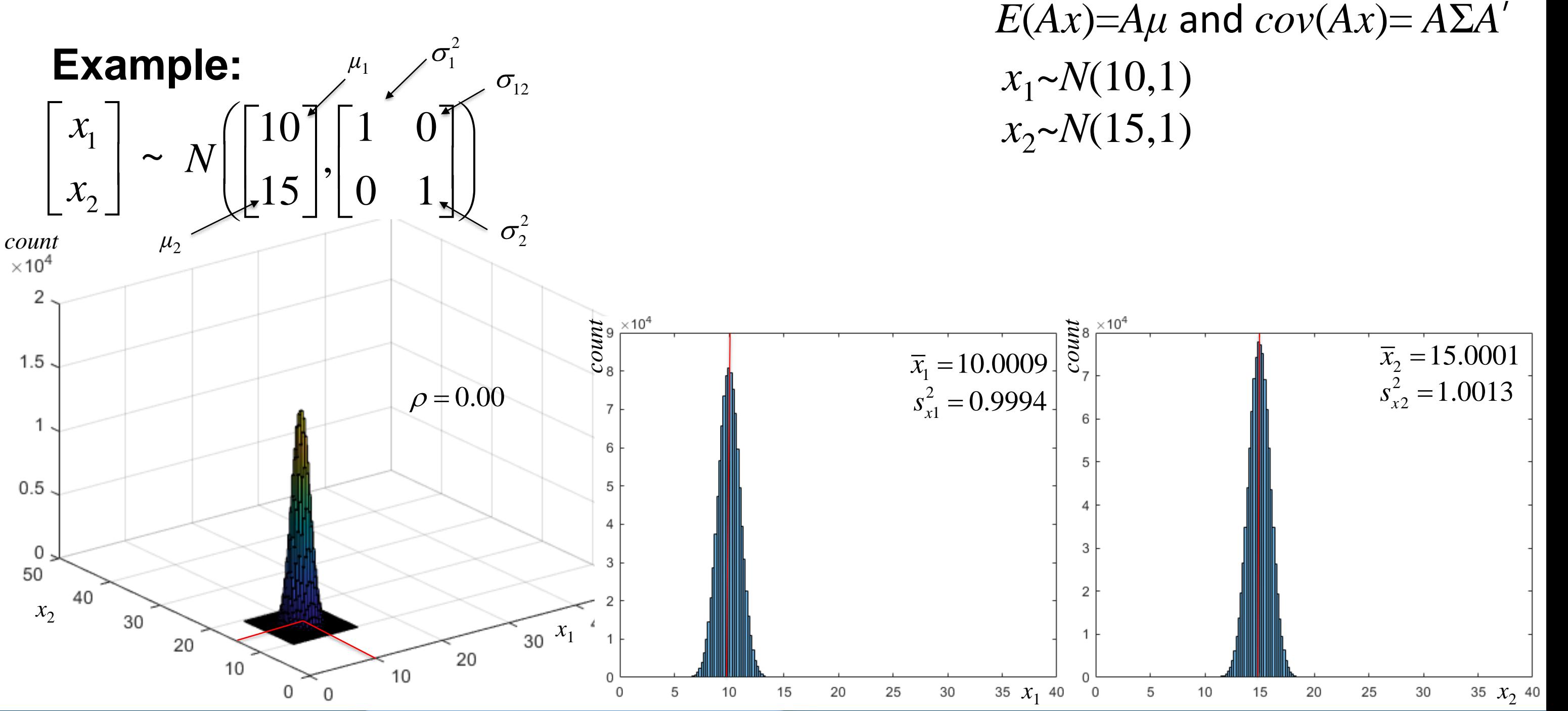

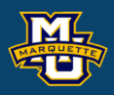

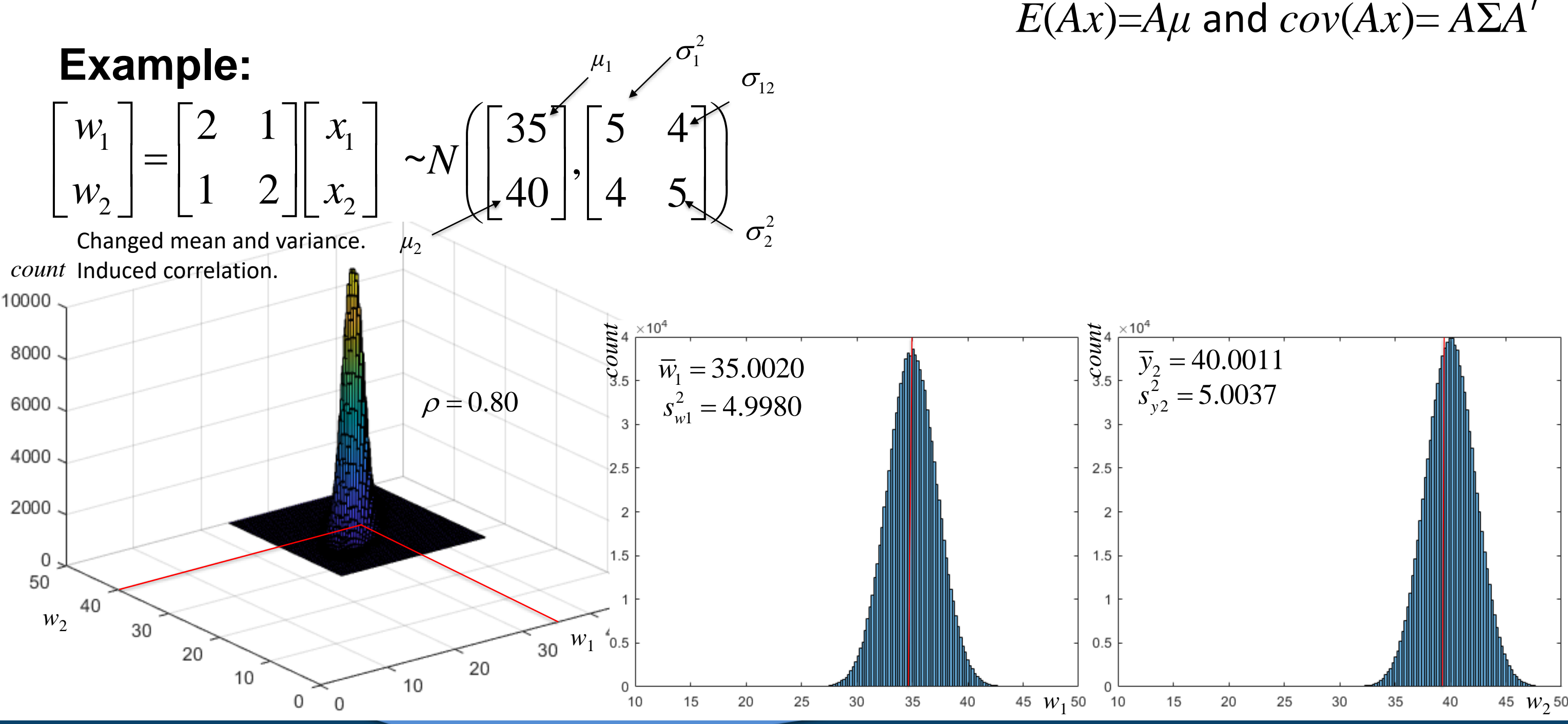

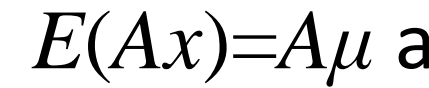

**D.B. Rowe 24**

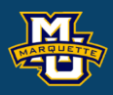

### *E*(*Ax*)=*Aμ* and *cov*(*Ax*)=  $A\Sigma A'$

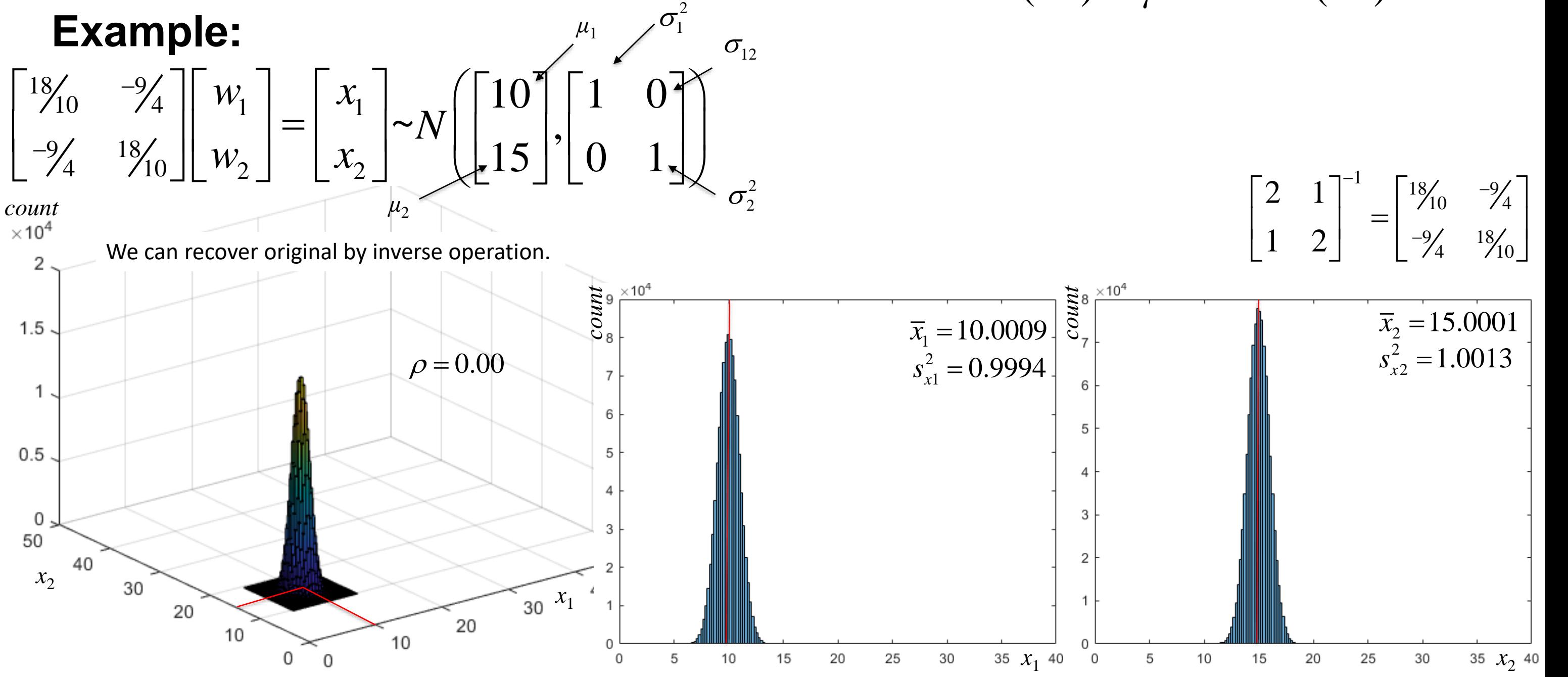

 $A=[2,1;1,2]$ ;

```
w = A^* [x1; x2];w1=w(1, :); w2=w(2, :);
```
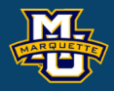

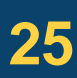

```
w1bar = mean(w1), s2w1 = var(w1)w2bar=mean(w2),s2w2=var(w2)
```

```
figure;
histogram(w1,100)
xlim([10,50])
```

```
figure;
histogram(w2,100)
xlim([10,50])
```

```
figure;
hist3([w1',w2'],[50,50],'CDataMode',...
'auto', 'FaceColor', 'interp', 'EdgeColor', [0,0,0])
xlim([0,50]), ylim([0,50]), view(-37,30)
```
#### *E*( $x_{ii}$ )=100 and *var*( $x_{ii}$ )=20.

### Imagine we have this  $32\times32$  noisy image.

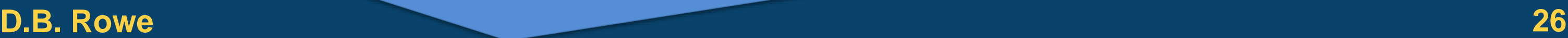

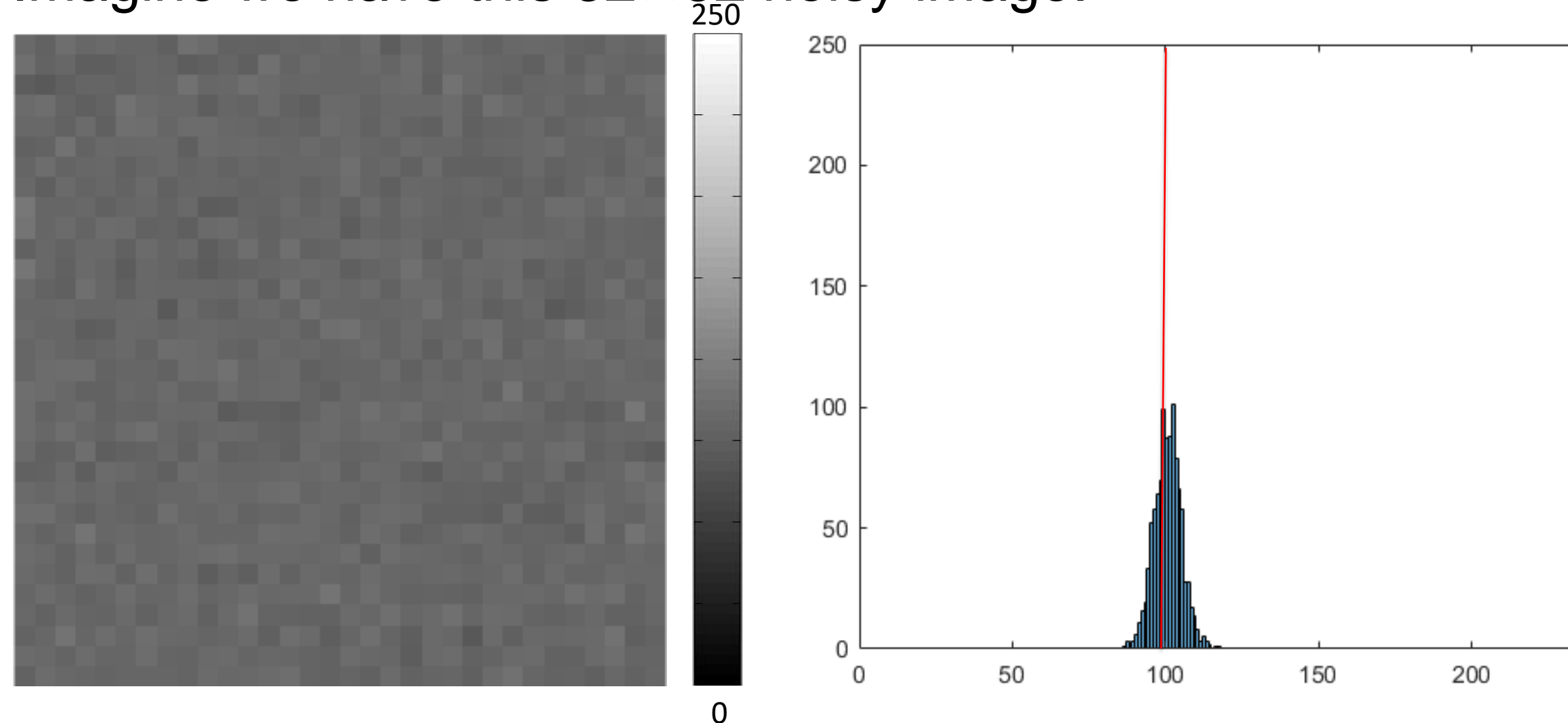

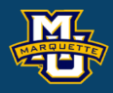

#### $\overline{I} = 100.8518$  $s_i^2 = 19.8321$

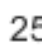

then the average value in the image doubles, and the noise variance quadruples! 0

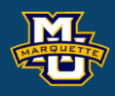

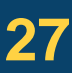

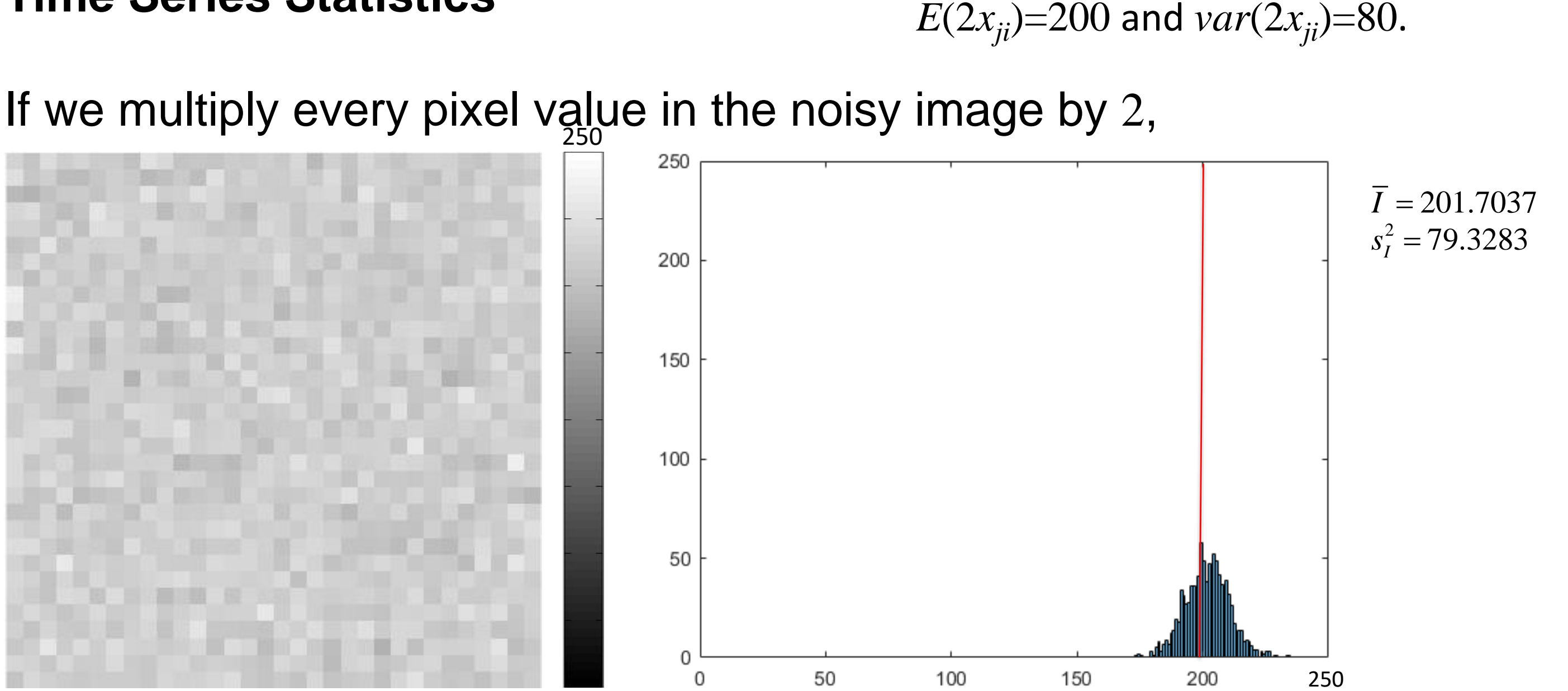

### *E*( $x_{ii}$ )=100 and *var*( $x_{ii}$ )=20.

### Imagine we have the same  $32\times32$  noisy image.

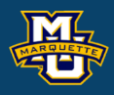

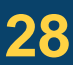

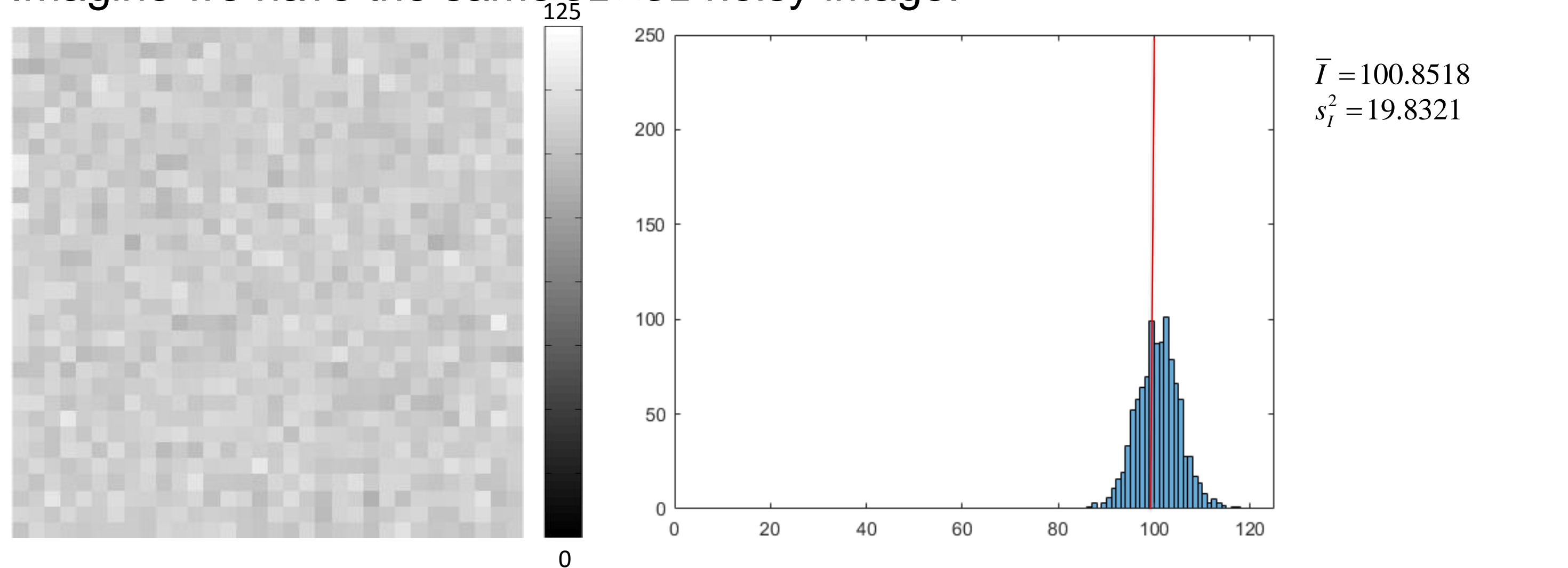

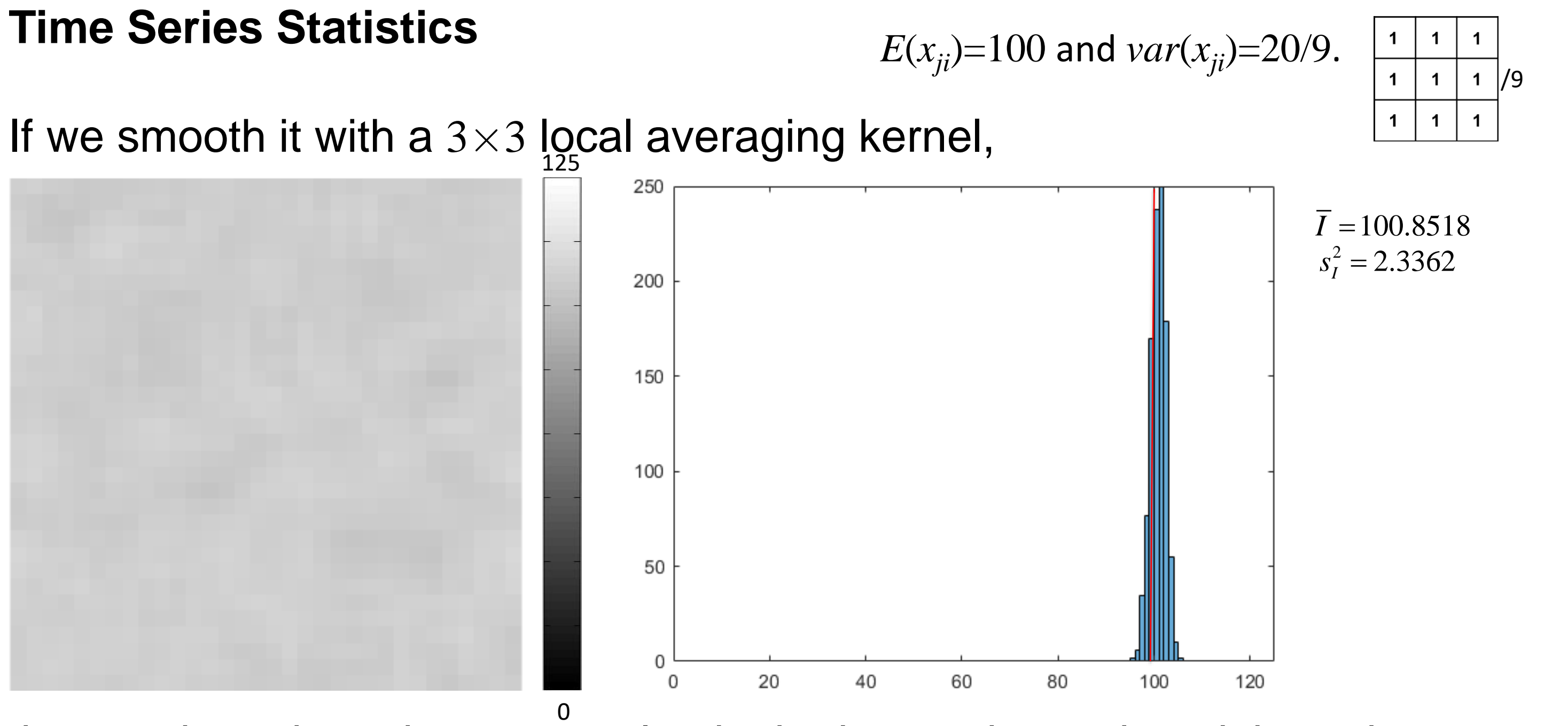

then we have kept the mean value in the image, but reduced the noise variance! (Actually also induced a local correlation!)

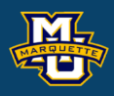

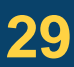

#### **D.B. Rowe 30**

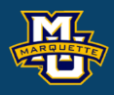

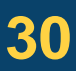

**Statistical Machine Vision**

```
I0=ones(ny,nx);
N=sqrt(sigma2)*randn([ny,nx])+mu;
I = I 0 + N;
```
rng('default')

 $nx=32; ny=nx;$  $mu=100$ ; sigma2=20;

```
limMin=0; limMax=250; histmax=250;
figure;
imagesc(I,[limMin,limMax])
axis image, axis off, colormap(gray)
```

```
figure;
histogram(I(:), [(0:1: limMax)])
xlim([limMin,limMax]), ylim([0,histmax])
```

```
Ibar=mean(I(:))Ivar= var(T(I(:))
```
#### $O1 = 2 \times I$ ;

figure; imagesc(O1,[limMin,limMax]) axis image, axis off, colormap(gray)

```
figure;
histogram(O1(:), [ (0:1: limMax)])
xlim([limMin,limMax]), ylim([0,histmax])
```

```
O1bar = mean(O1(:)), O1var = var(O1(:))
```
#### **D . B . Rowe 31**

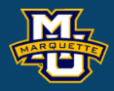

**Statistical Machine Vision**

```
limMin=0; limMax=125; histmax=250;
figure;
imagesc(I,[limMin,limMax])
axis image, axis off, colormap(gray)
```

```
figure;
histogram(I(:), [(0:1: limMax)])
xlim([limMin,limMax]), ylim([0,histmax])
```

```
kernel=ones([3,3])/9;
O2=MyConv(I, kernel);
```

```
figure;
imagesc(O2,[limMin,limMax])
axis image, axis off, colormap(gray)
```

```
figure;
histogram(O2(:),[(0:1:limMax)])
xlim([limMin,limMax]), ylim([0,histmax])
```

```
O2bar=mean(O2(:)), O2var= var(O2(:))
```
If we take a row of pixels (a time series) and smooth it with a convolution three point kernel.

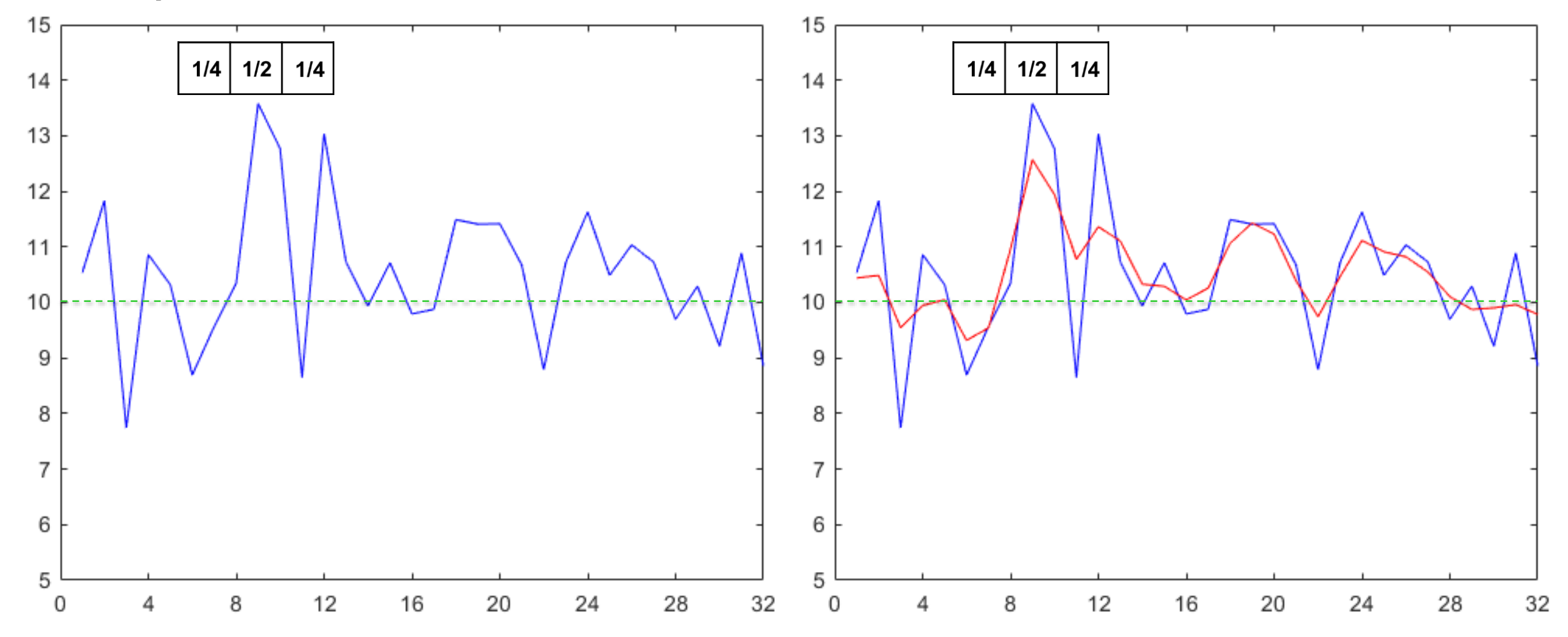

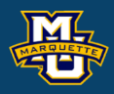

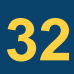

#### **D.B. Rowe 33**

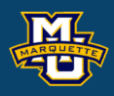

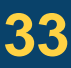

Smoothing a time series with a convolution filter can be written as a  $1<sub>1</sub>$  $2\lambda$  0 1

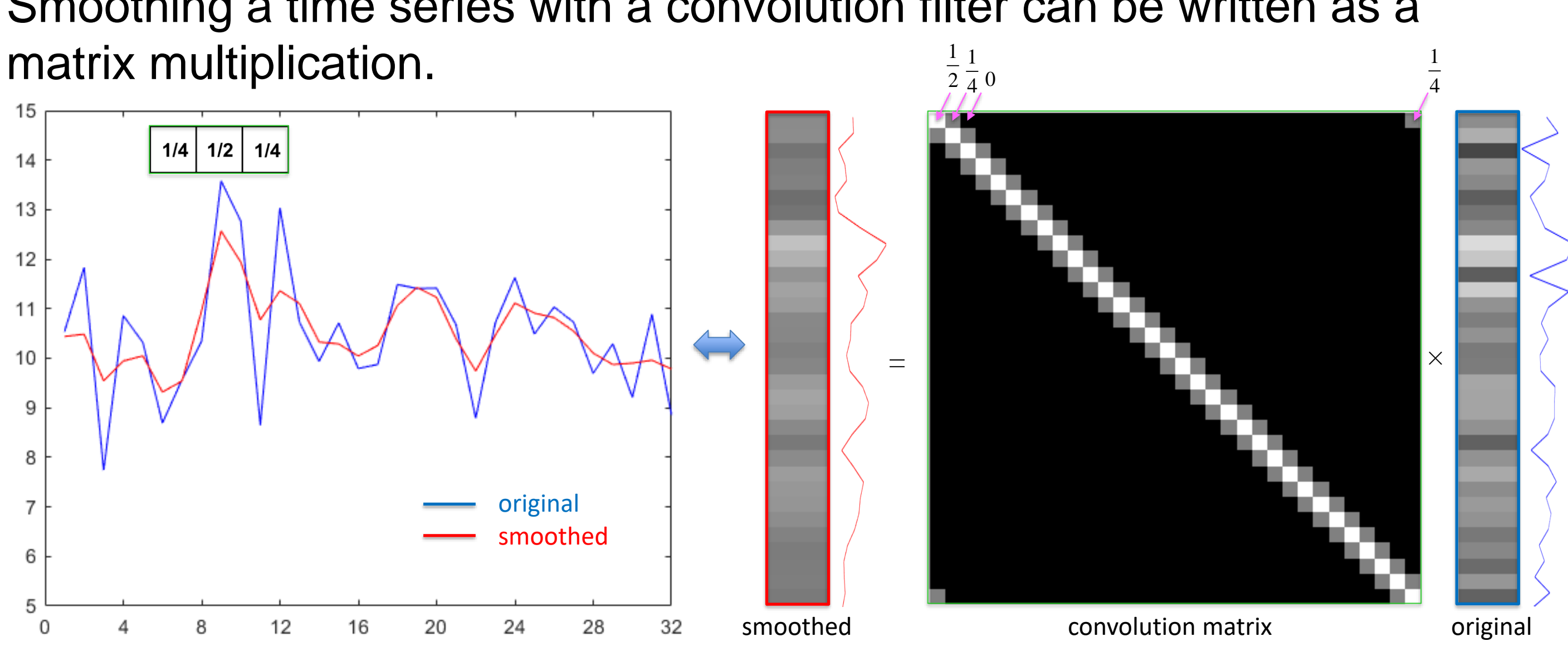

Using the rule that we previously learned.

For this time series has a mean of  $\mu$ =10, variance of  $\sigma^2$ =1, & no correlation.

*E*(*Ax*)=*Aμ* and *cov*(*Ax*)=  $A\Sigma A'$ 

using the convolution matrix *A*,

 $E(Ax)=101$ <sup>*n*</sup> and  $cov(Ax)=A(\sigma^2I_n)A'$ .

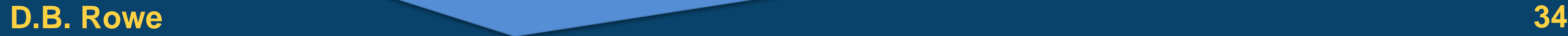

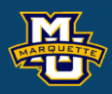

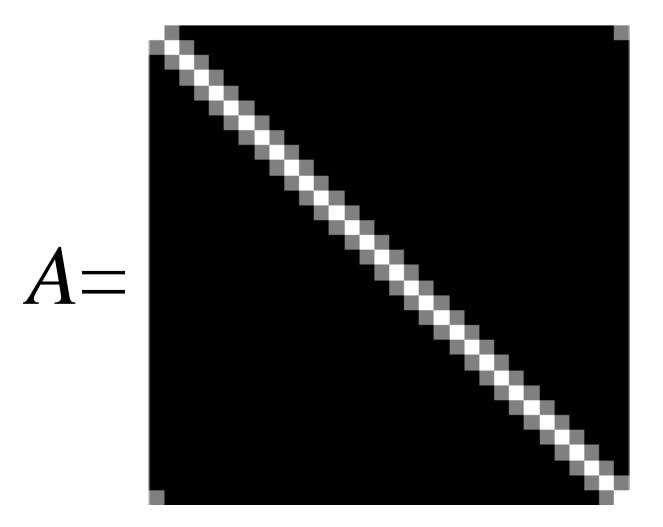

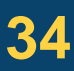

Using the rule that we previously learned.

**D.B. Rowe 35**

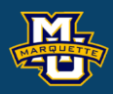

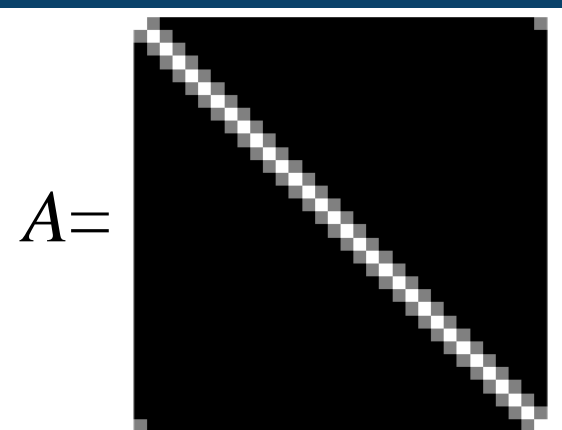

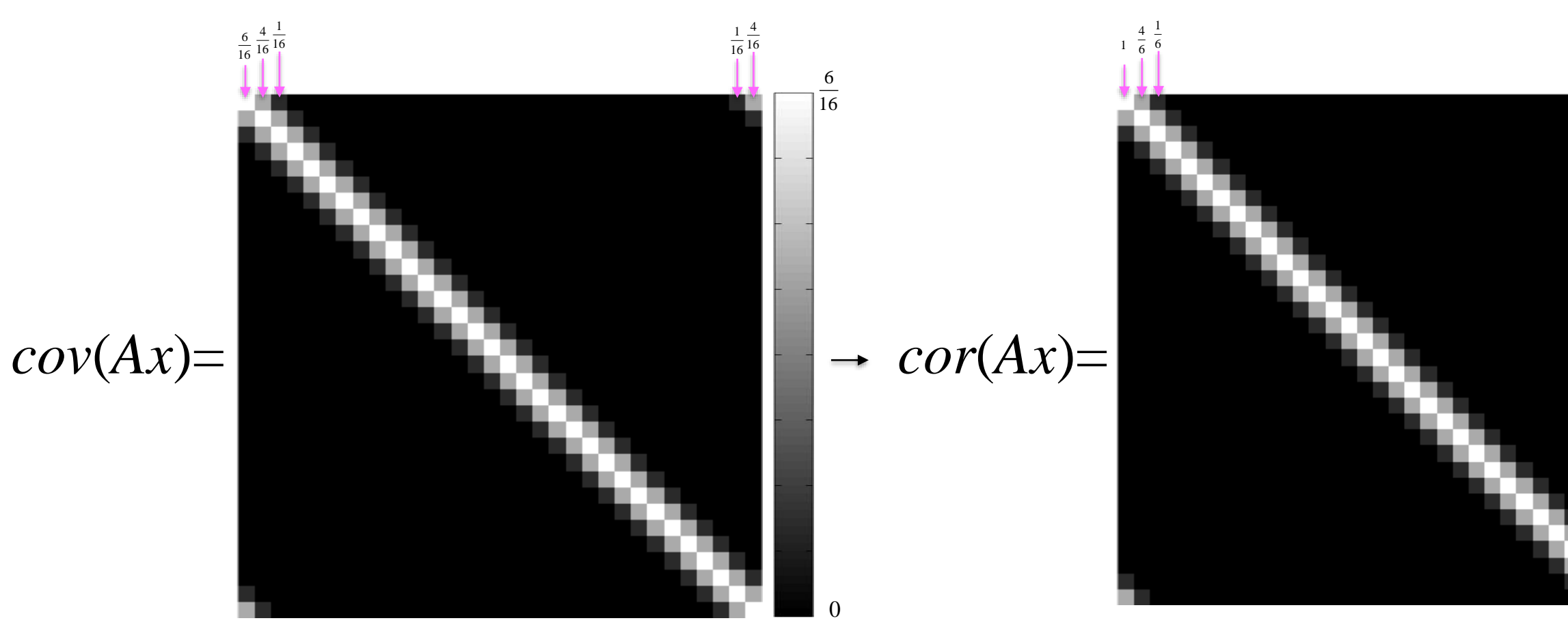

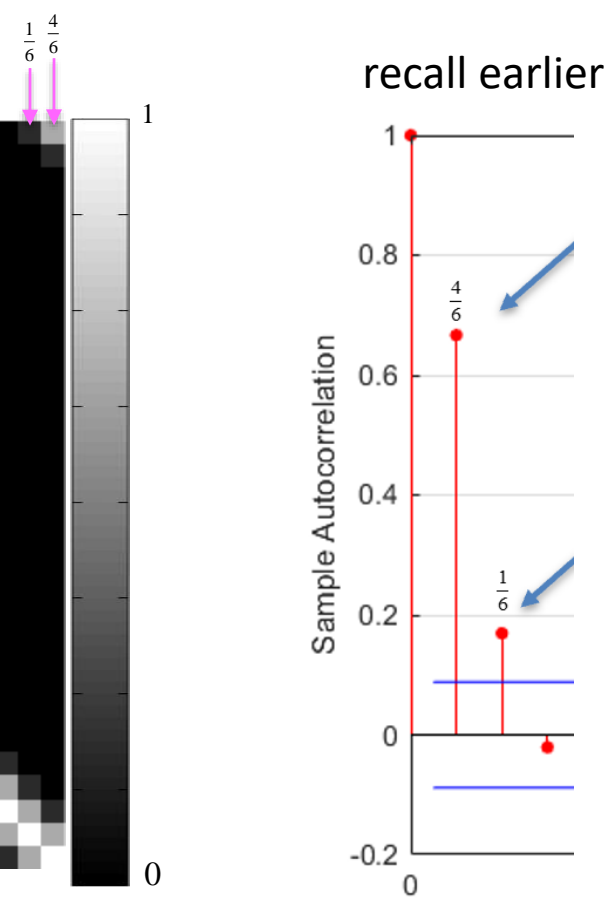

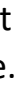

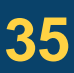

We are generally able to interpret correlation better than covariance.

If we assume that our time series (row of pixels) is initially uncorrelated, then if we can estimate the temporal correlation, we can deconvolve or undo the smoothing of the row of pixels.

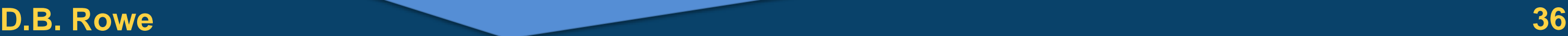

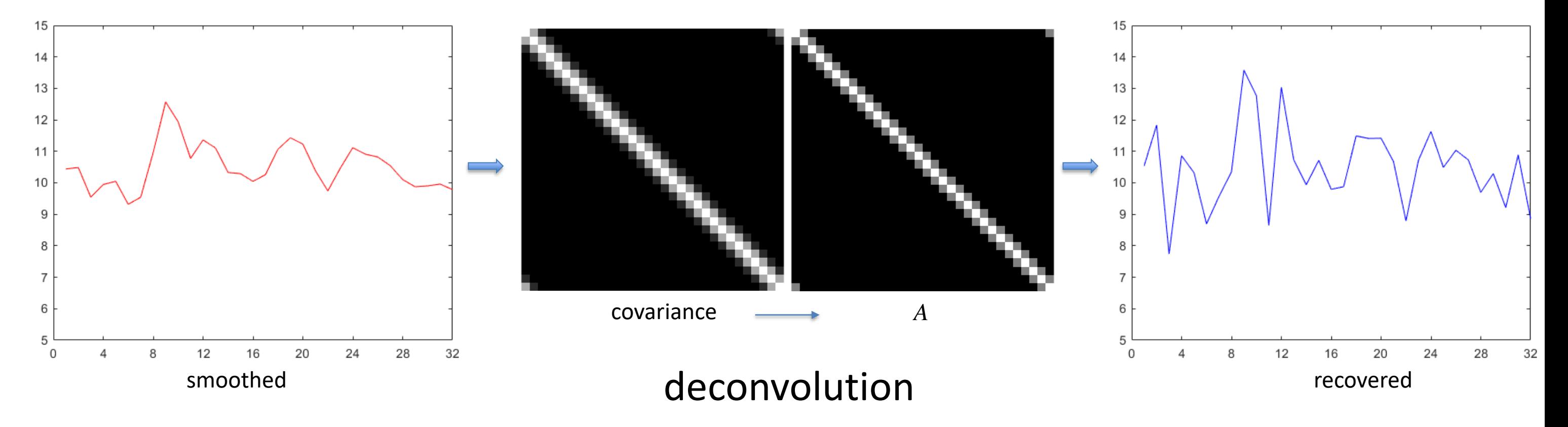

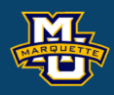

Because there is a two step correlation between pixels in the time series (row), we can determine the weights in the kernel used for convolution.

#### **D.B. Rowe 37**

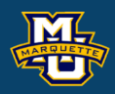

This slide assumes  $\sigma^2 = 1$ .

$$
\begin{bmatrix}\n1 & b & a & 0 & \cdots & \cdots & 0 & a \\
a & b & a & 0 & \cdots & \cdots & 0 \\
a & b & a & 0 & \cdots & \cdots & 0 \\
0 & a & b & a & 0 & \cdots & 0 \\
\vdots & \vdots & \ddots & \ddots & \ddots & \ddots & \vdots \\
\vdots & \vdots & \vdots & \vdots & \vdots & \ddots & \ddots \\
\vdots & \vdots & \vdots & \vdots & \vdots & \ddots & \ddots \\
\vdots & \vdots & \vdots & \vdots & \vdots & \vdots & \vdots \\
\vdots & \vdots & \vdots & \vdots & \vdots & \vdots & \vdots \\
0 & a & b & a & 0 & \cdots & 0 \\
\vdots & \vdots & \vdots & \vdots & \vdots & \vdots & \vdots \\
0 & a & b & a & 0 & \cdots & 0 \\
\vdots & \vdots & \vdots & \vdots & \vdots & \vdots & \vdots \\
0 & a & b & a & 0 & \cdots & 0 \\
\vdots & \vdots & \vdots & \vdots & \vdots & \vdots & \vdots \\
0 & a & b & a & 0 & \cdots & 0 \\
\vdots & \vdots & \vdots & \vdots & \vdots & \vdots & \vdots \\
0 & a & b & a & 0 & \cdots & 0 \\
\vdots & \vdots & \vdots & \vdots & \vdots & \vdots & \vdots \\
0 & \vdots & \vdots & \vdots & \vdots & \vdots & \vdots \\
0 & \vdots & \vdots & \vdots & \vdots & \vdots & \vdots \\
0 & \vdots & \vdots & \vdots & \vdots & \vdots & \vdots \\
0 & \vdots & \vdots & \vdots & \vdots & \vdots & \vdots \\
0 & \vdots & \vdots & \vdots & \vdots & \vdots & \vdots \\
0 & \vdots & \vdots & \vdots & \vdots & \vdots & \vdots \\
0 & \vdots & \vdots & \vdots & \vdots & \vdots & \vdots \\
0 & \vdots & \vdots & \vdots & \vdots & \vdots & \vdots \\
0 & \vdots & \vdots & \vdots & \vdots & \vdots & \vdots \\
0 & \vdots & \vdots & \vdots & \vdots & \vdots & \vdots \\
0 & \vdots & \vdots & \vdots & \vdots & \vdots & \vdots \\
0 & \vdots & \vdots & \vdots & \vdots
$$

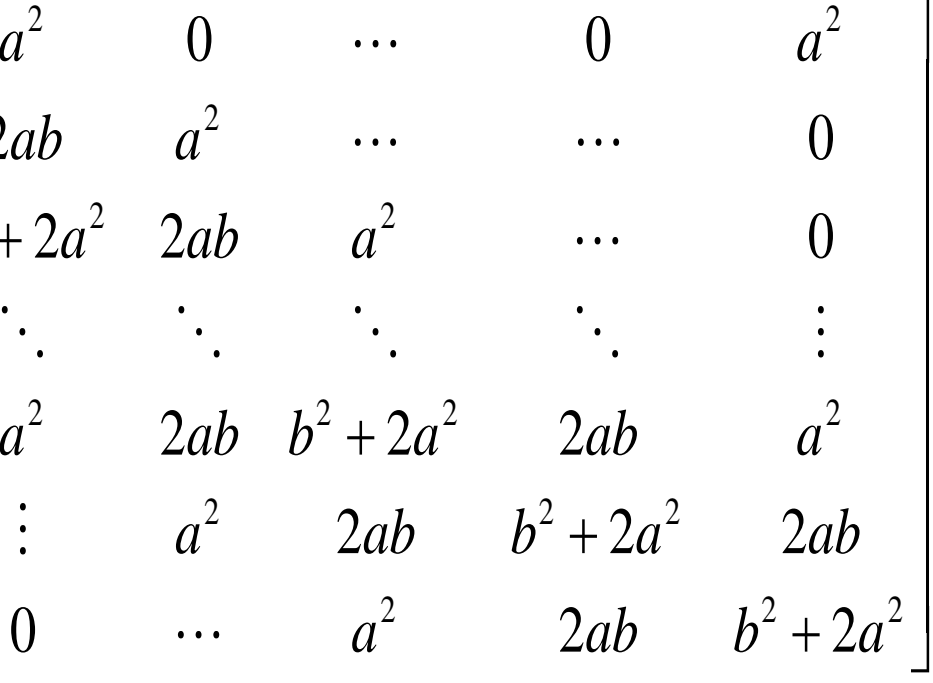

### Form  $B=A^{-1}$ and deconvolve!

Unsmoothing a time series with a deconvolution filter can be written as a matrix multiplication.

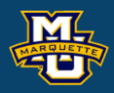

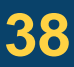

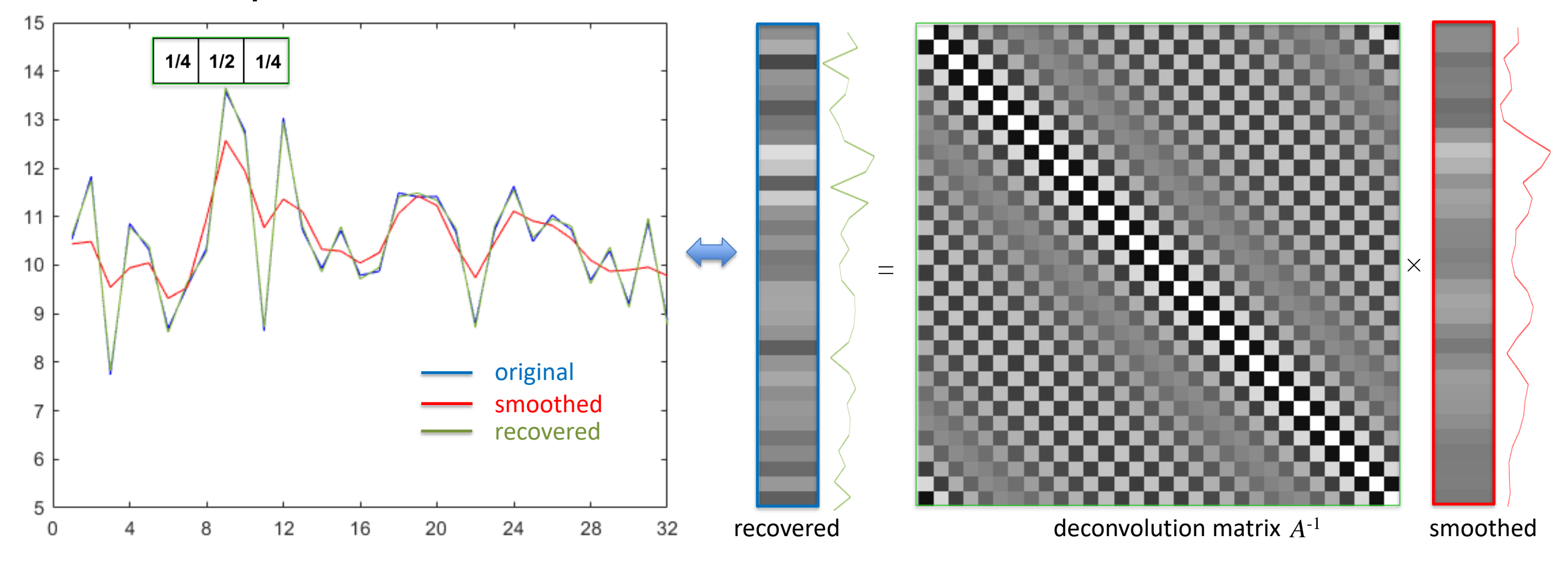

If we have an image of pixels and we perform an operation on them, we can change it's statistical properties in the same way.

If we smooth an image with a convolution kernel, then we induce a local spatial correlation in the same way.

Similarly, we can estimate the local spatial correlation and deconvolve.

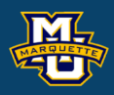

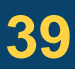

Imagine we have the below  $8\times8$  noisy image and smooth with kernel.

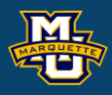

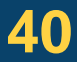

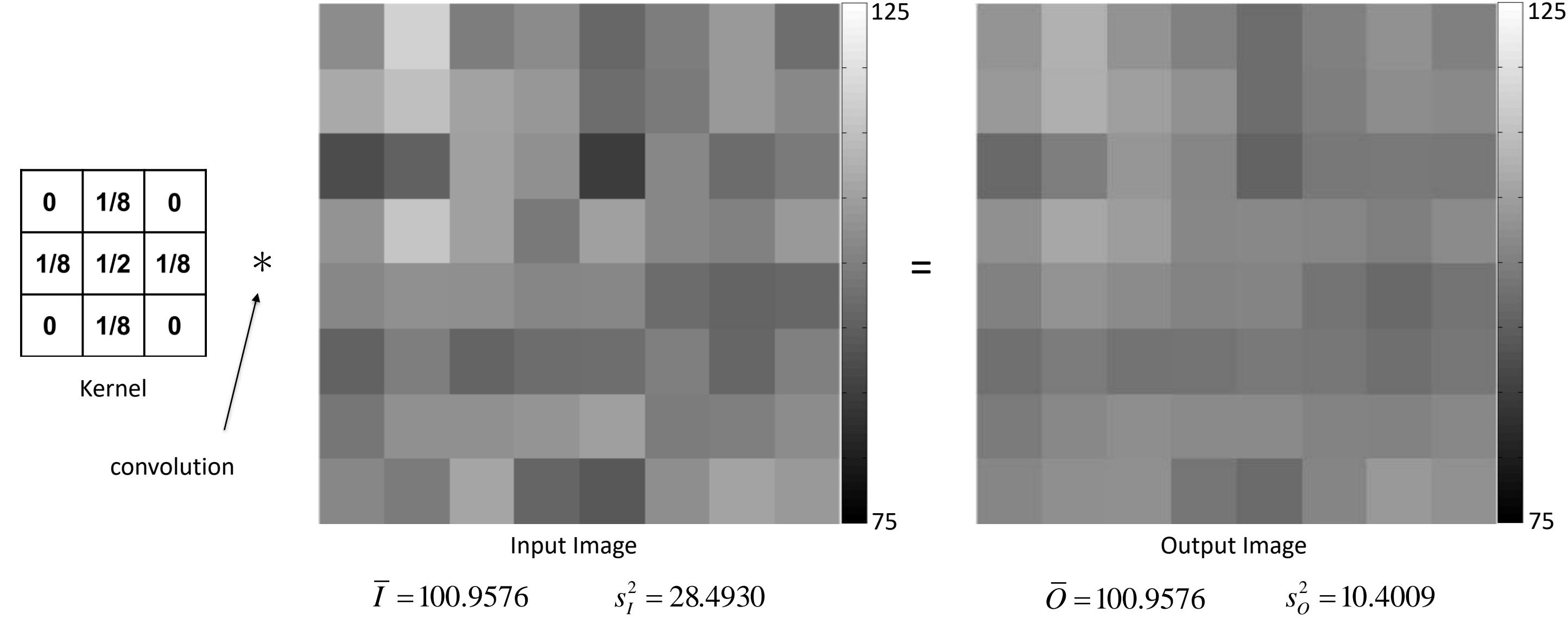

We can represent the image as a vector by stacking the rows.

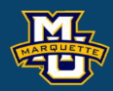

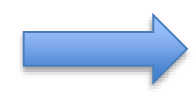

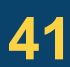

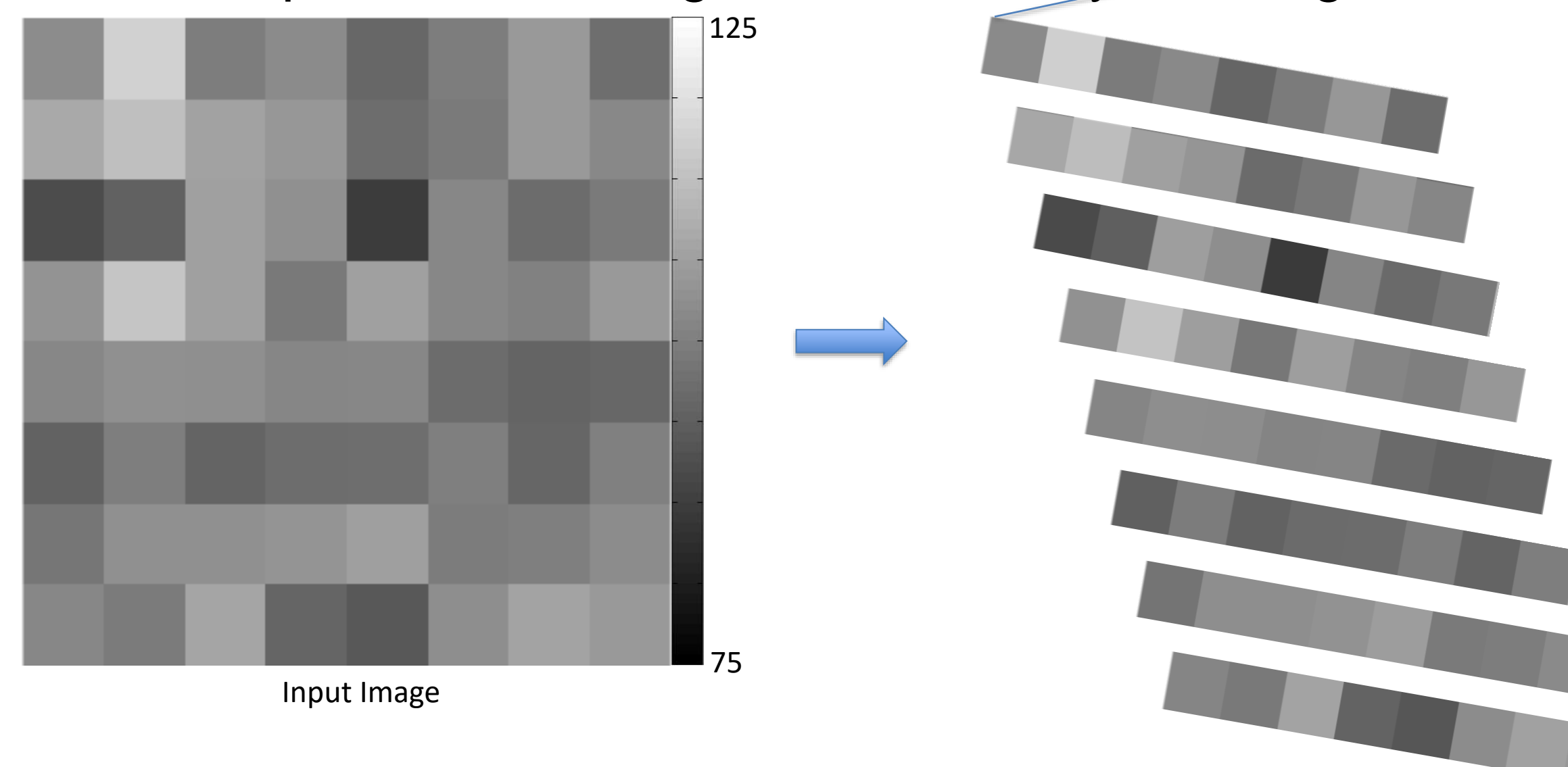

**D.B. Rowe 42**

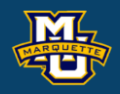

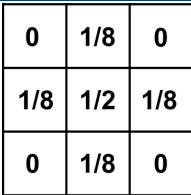

Then perform convolution via a convolution matrix. wrap around

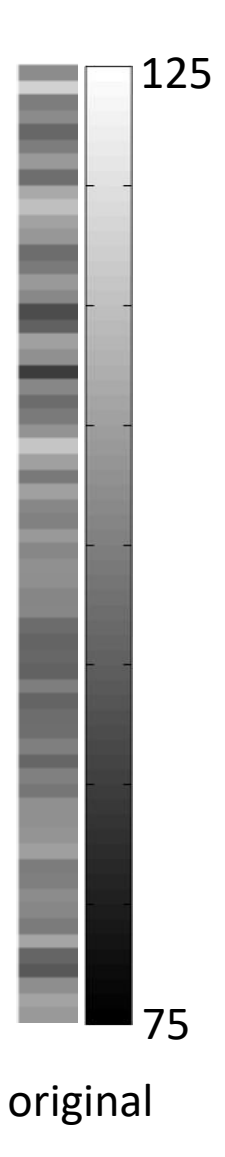

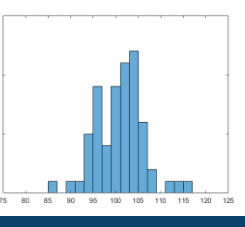

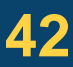

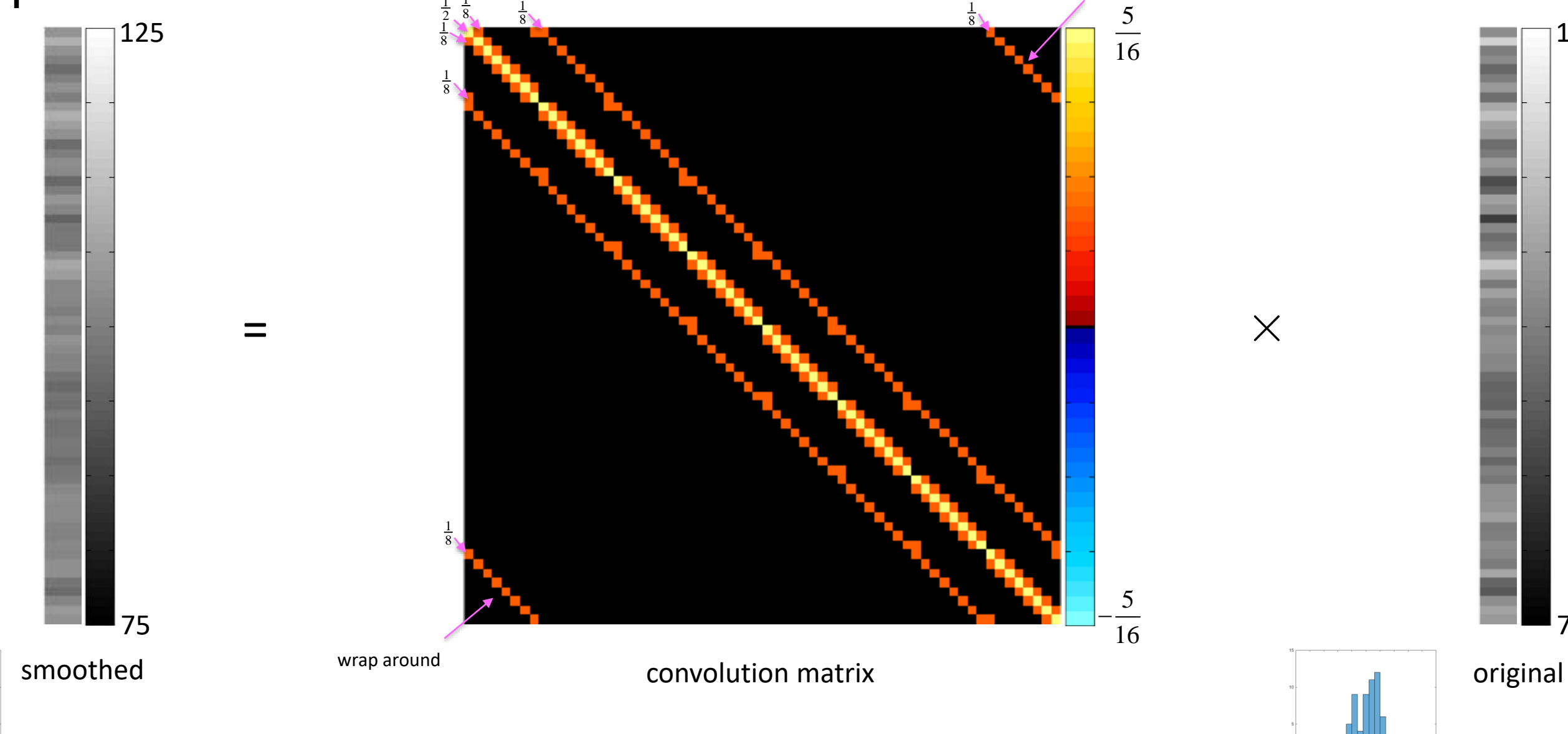

 $E(Ax)=A\mu$  and  $cov(Ax)=A(\sigma^2I_n)A'$ .

#### $\frac{1}{4}$  We can calculate theoretically what the induced covariance is.  $\frac{5}{16}$   $\begin{array}{|c|c|}$  $\frac{1}{8}$   $\frac{64}{1}$  $\frac{1}{1}$   $\frac{1}{1}$   $\frac{1}{1}$

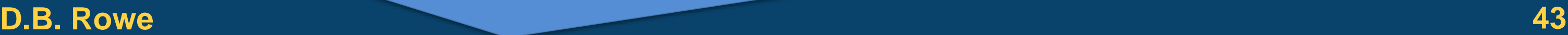

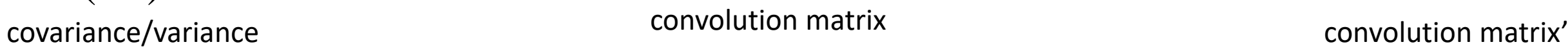

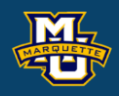

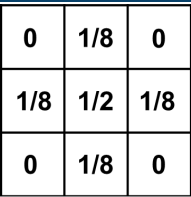

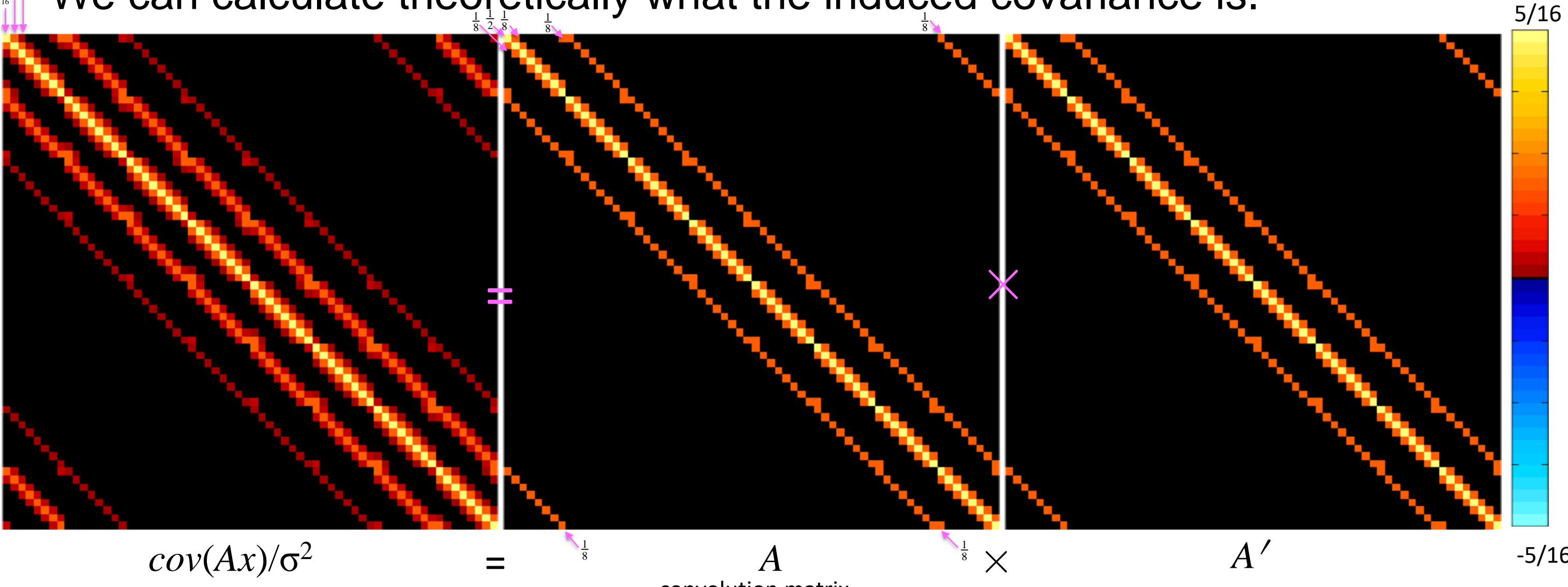

-5/16

#### We can calculate theoretically what the induced correlation is.  $\frac{105}{11}$  M

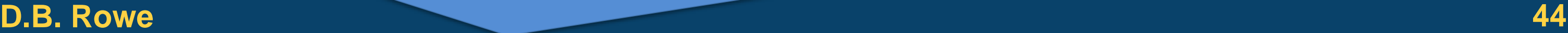

-1,-5/16

correlation convolution matrix convolution matrix'

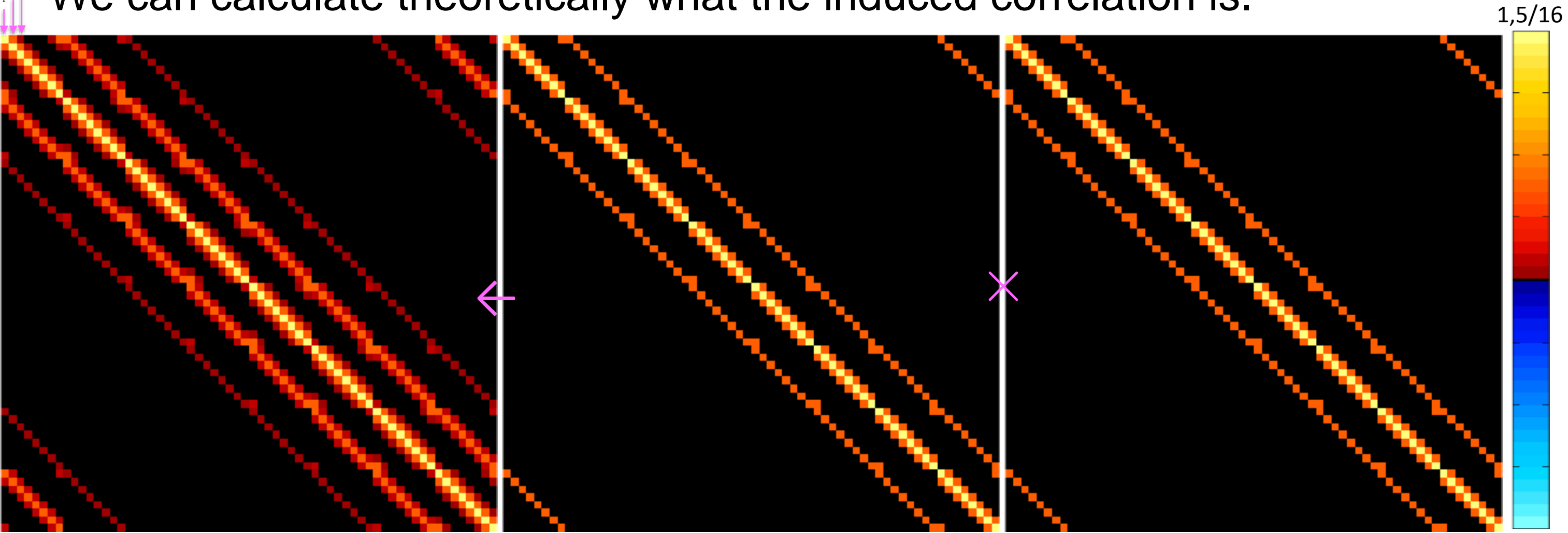

 $R \leftarrow A \times A'$ 

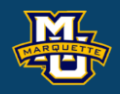

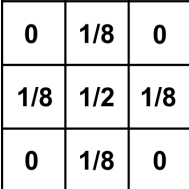

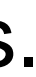

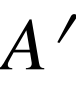

If we had the induced correlation, we could calculate convolution matrix.

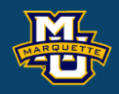

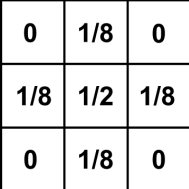

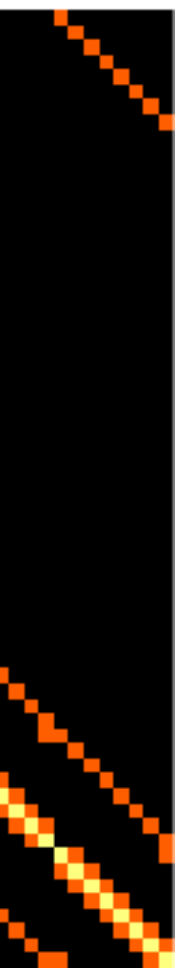

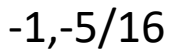

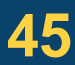

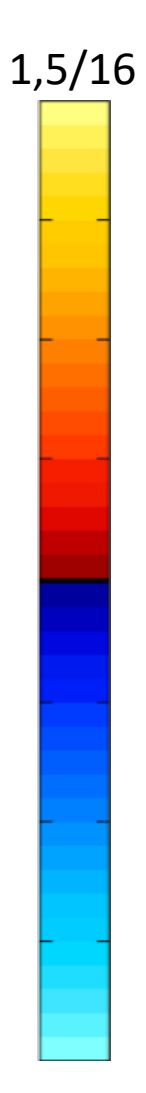

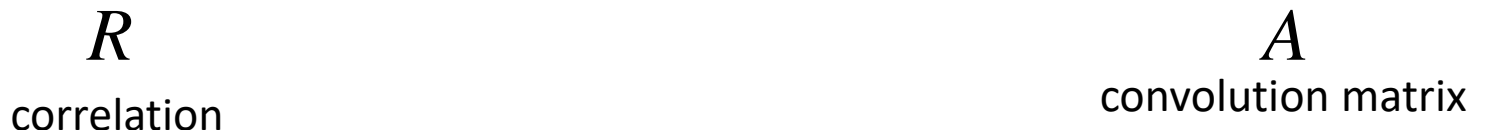

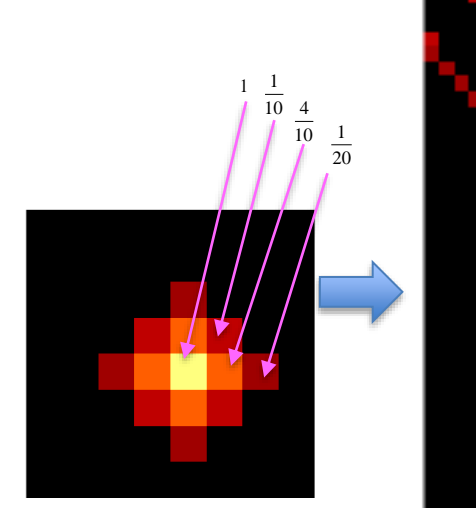

Correlation between (5,5) pixel and all others. Reshaped 37th row of *R*.

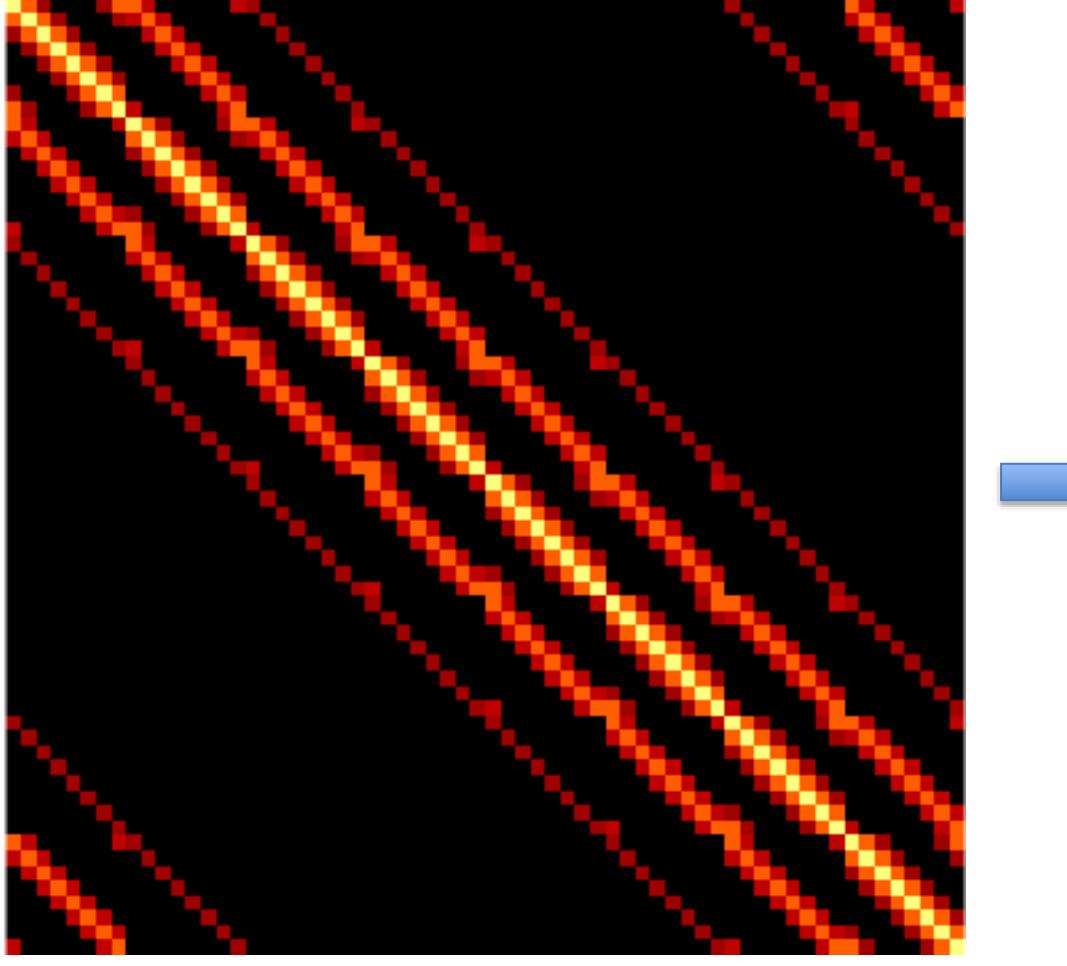

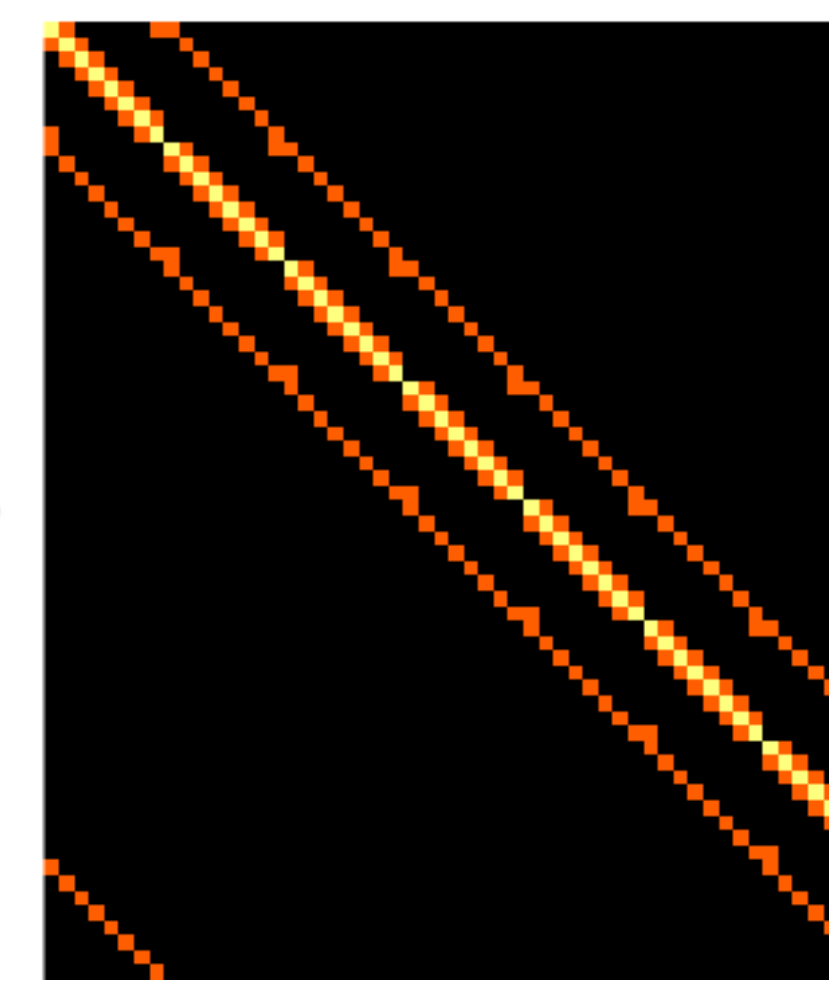

Calculate inverse of convolution matrix for a deconvolution matrix.

#### **D.B. Rowe 46**

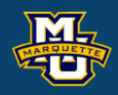

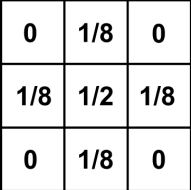

-1

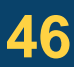

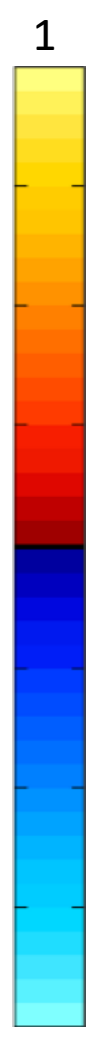

convolution matrix *A*

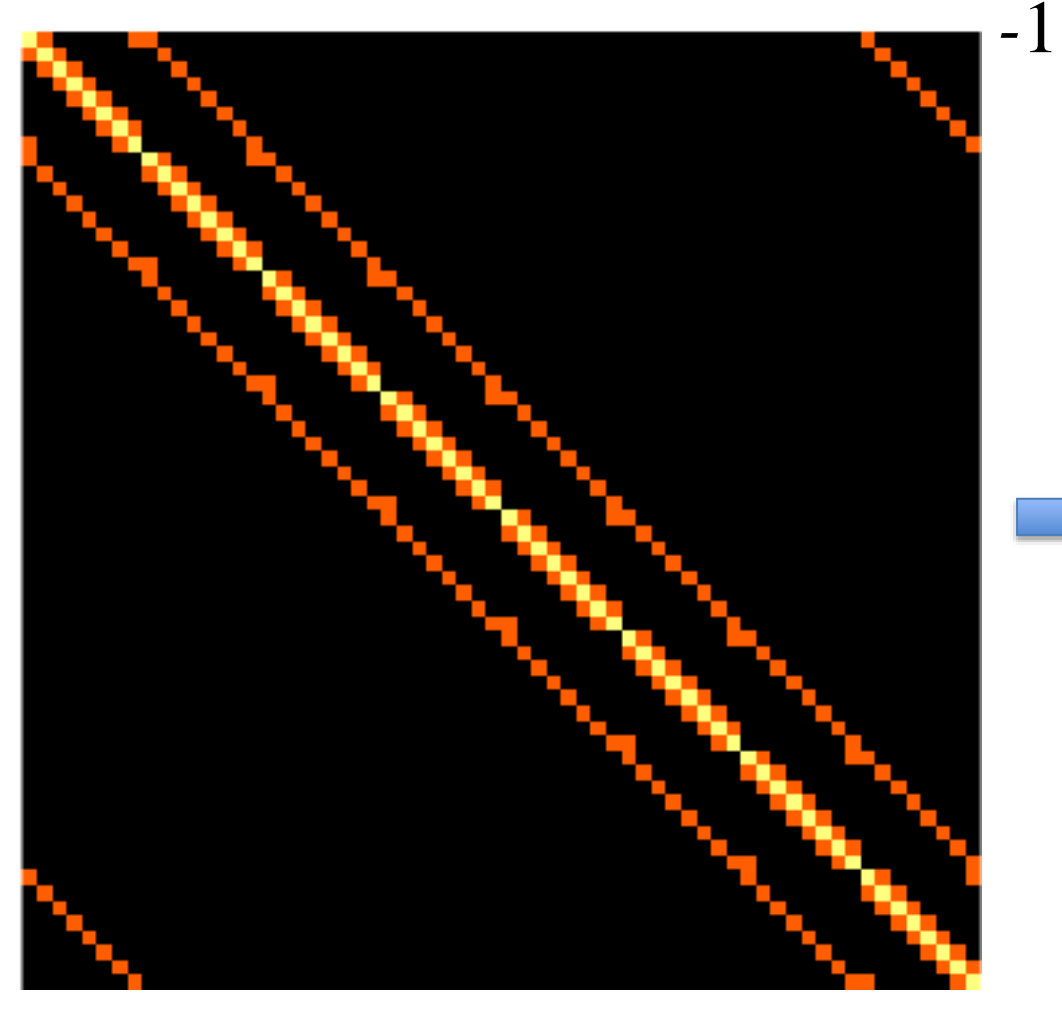

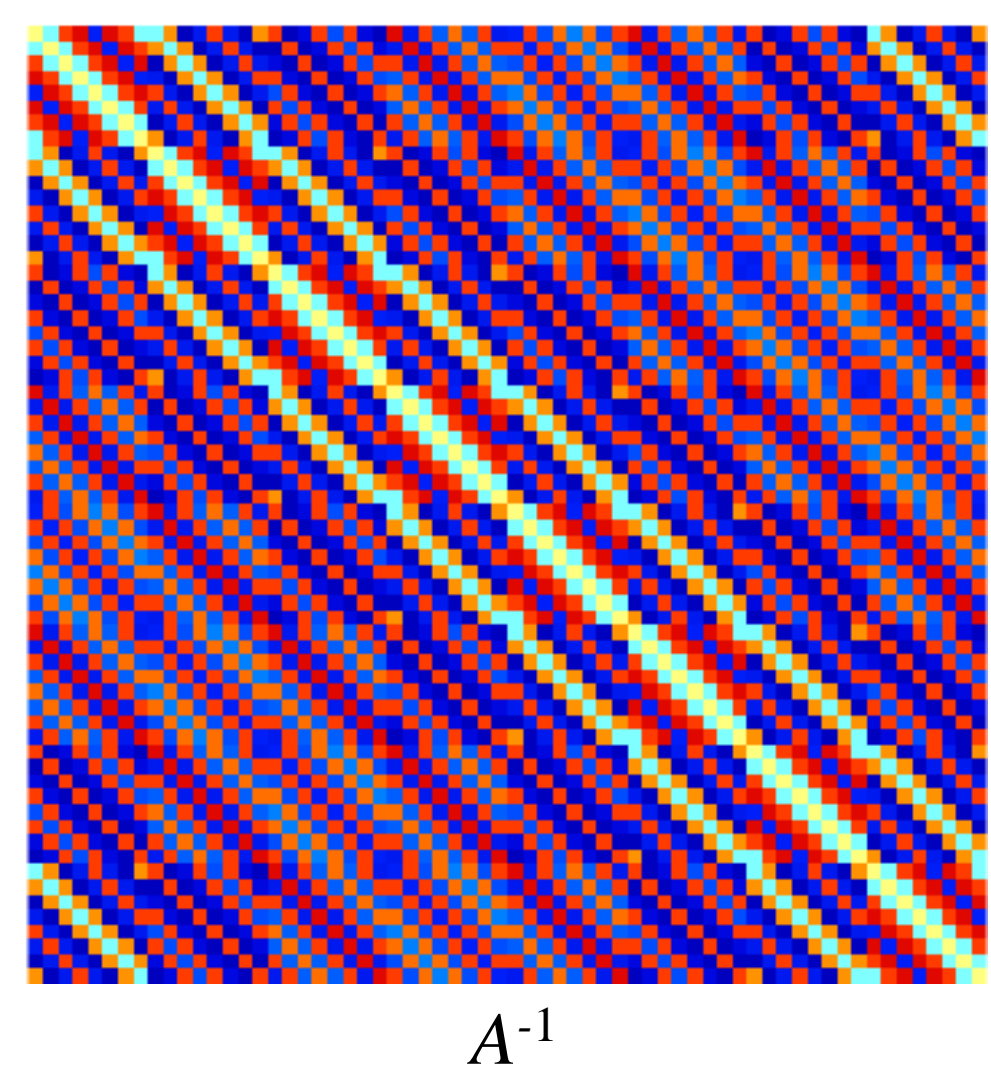

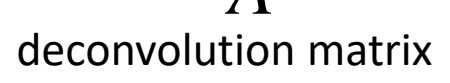

Then perform deconvolution via a deconvolution matrix.

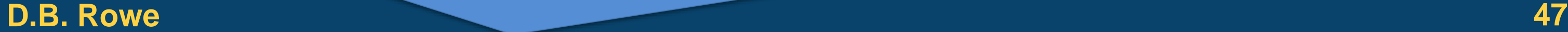

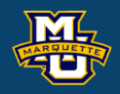

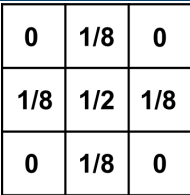

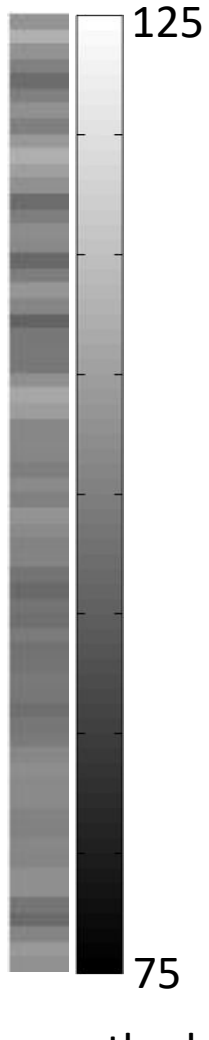

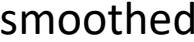

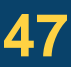

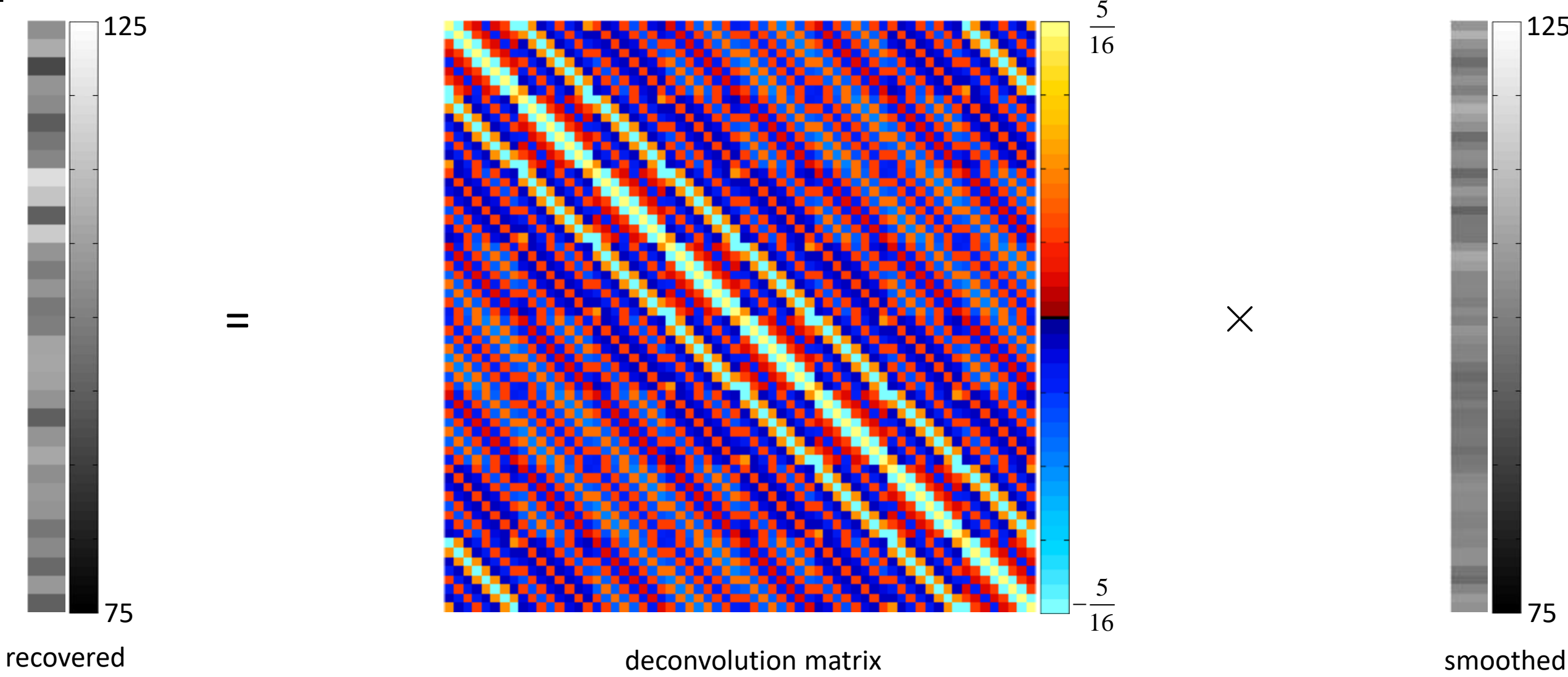

### Calculate inverse of convolution matrix for deconvolution matrix.

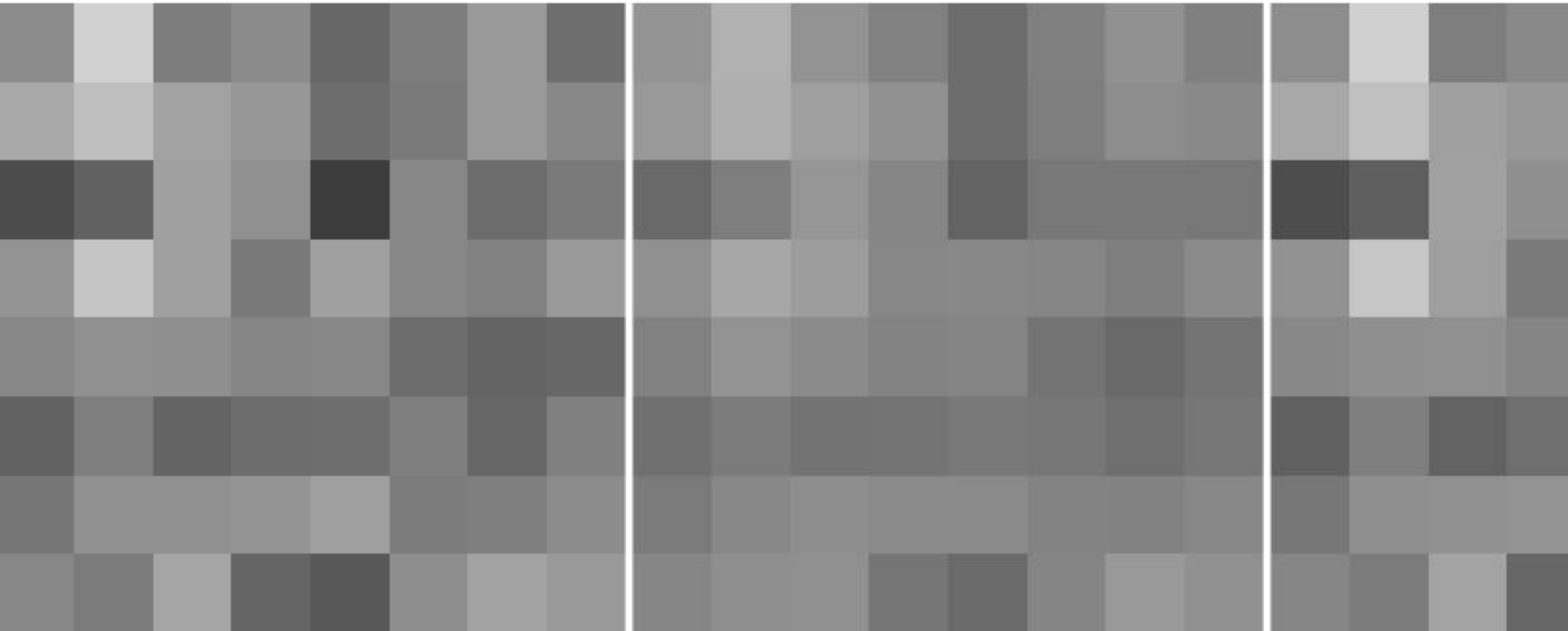

Input Image **Smoothed Image** Smoothed Image

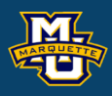

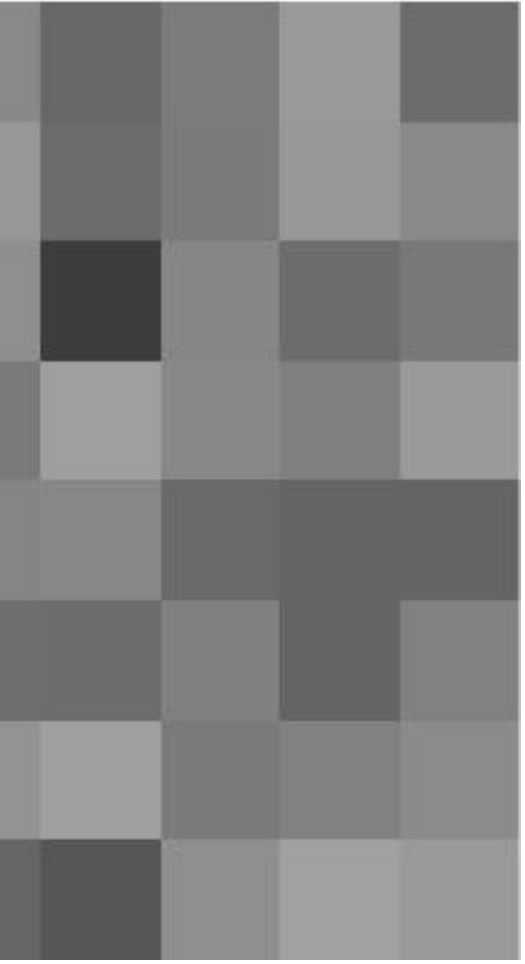

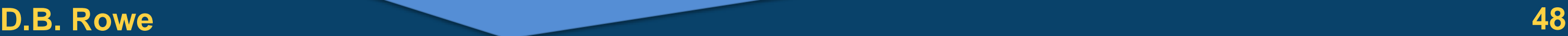

#### **D.B. Rowe 49**

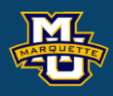

# 0, 0, 0, 0, 0, 0, 0;... 0, 0, 0, 0, 0, 0, 0, 0;... 0, 0, 0, 0, 0, 0, 0;...

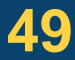

#### **Statistical Machine Vision**

```
nx=8; ny=nx;limMin=75; limMax=125; yhist=15;
```

```
mu=100; sigma2=20;
N=sqrt(sigma2)*randn([ny,nx]);
I=mu+N;
```

```
Ibar=mean(I(:)), s2I=var(I(:))
```
rng('default') printfigs=0; load myposnegmapblk.txt

```
\text{kernel}=[0,1/8, 0; \dots]1/8, 1/2, 1/8; \ldots0, 1/8, 0];
O=MyConv(I,kernel);
```

```
figure;
imagesc(I,[limMin,limMax])
colormap(gray), axis image, axis off
figure;
histogram(I(:),(limMin:2:limMax))
xlim([limMin,limMax]), ylim([0,yhist])
figure;
imagesc(repmat(reshape(I',nx*ny,1),[1,4]),[limMin,limMax])
colormap(gray), axis image, axis off
```

```
figure;
imagesc(O,[limMin,limMax])
colormap(gray), axis image, axis off
figure;
histogram(O(:),(limMin:2:limMax))
xlim([limMin,limMax]), ylim([0,yhist])
figure;
imagesc(repmat(reshape(0', nx*ny,1), [1,4]),...
     [limMin,limMax])
colormap(gray), axis image, axis off
Obar=mean(O(:)), s2O=var(O(:))krnl=[1/2,1/8, 0, 0, 0, 0, 0, 1/8;...]1/8, 0, 0, 0, 0, 0, 0;...
        0, 0, 0, 0, 0, 0, 0, 0;...
        0, 0, 0, 0, 0, 0, 0, 0;...
      1/8, 0, 0, 0, 0, 0, 0, 0];
```
#### **D.B. Rowe 50**

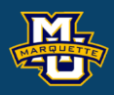

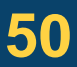

R=diag(1./sqrt(diag(AAt)))\*AAt\*diag(1./sqrt(diag(AAt))); figure;  $imagesc(R,[0,1])$ colormap(gray), axis image, axis off  $imagesc(R,[-1,1])$ colormap(myposnegmapblk), axis image, axis off Ivec=reshape(I', $nx*ny,1$ ); Wvec=A\*Ivec; W=reshape(Wvec,nx,ny)'; figure; imagesc(W,[limMin,limMax]) colormap(gray), axis image, axis off figure; histogram(W(:),(limMin:2:limMax)) xlim([limMin,limMax]), ylim([0,yhist]) figure; imagesc(repmat(reshape(W',nx\*ny,1),[1,4]),[limMin,limMax]) colormap(gray), axis image, axis off  $Wbar=mean(W(:))$ , s2W=var $(W(:))$ 

```
A=zeros(ny*nx,ny*nx);
for j=1:nyif (i \sim 1)krnl=[krnl(ny,:);krnl(1:ny-1,:)];
     end
A((j-1)*nx+1; j)=reshape(krnl', [nx*ny,1])';figure;
    for i = (i - 1) * nx + 2 : i * nxkrnl=[krnl(:,nx),krnl(:,1:nx-1)];
        A(i,:)=reshape(krnl', [nx * ny, 1])';
     end
    krnl=[krnl(:,nx),krnl(:,1:nx-1)];
end
figure;
imagesc(A, [0, 5/16])axis image, axis off, colormap(gray) 
figure;
imagesc(A, [-5/16, 5/16])axis image, axis off
colormap(myposnegmapblk) 
AAt = A*A';
figure;
imagesc(AAt, [0, 5/16])colormap(gray), axis image, axis off
```
#### **D.B. Rowe 51**

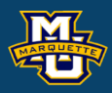

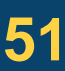

```
invA=pinv(A);
figure;
histogram(invA(:))
figure;
imagesc(invA, [-1, 1])colormap(gray), axis image, axis off
figure;
histogram(invA(:))
figure;
imagesc(invA, [-1, 1])colormap(myposnegmapblk), axis image, axis off
Vvec=invA*Wvec;
V=reshape(Vvec, nx, ny)';
figure;
imagesc(V,[limMin,limMax])
colormap(gray), axis image, axis off
figure;
histogram(V(:),(limMin:2:limMax))
xlim([limMin,limMax]), ylim([0,yhist])
figure;
imagesc(repmat(reshape(V',nx*ny,1),[1,4]),[limMin,limMax])
colormap(gray), axis image, axis off
Vbar=mean(V(:)), s2V=var(V(:))
```
pixnum=ny/2\*nx+nx/2+1;  $r=R(pixnum,:);$ corImage=reshape(r, [nx, ny])'; figure; imagesc(corImage,[-1,1]) axis image, axis off , colormap(myposnegmapblk)

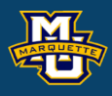

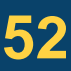

```
% Perform image space convolution with wrap around
```

```
% usage is O=MyConv(I,kernel)
```

```
% I=input image, O=output image, k=linear kernel
```

```
function O=MyConv(I, kernel);
```

```
[a,b]=size(kernel);
[n,m]=size(I);% appends border pixels for wrap-around
IW=[I(n-(a-1)/2+1:n,m-(b-1)/2+1:m),I(n-(a-1)/2+1:n,1:m),I(n-(a-1)/2+1:n,1:(b-1)/2);...
    I(1:n, m-(b-1)/2+1:m), I(1:n, 1:m), I(1:n, 1:0),I(1:n, 1:(b-1)/2);...I(1:(a-1)/2 , m-(b-1)/2+1:m), I(1:(a-1)/2 ,1:m), I(1:(a-1)/2 ,1:(b-1)/2)];
O =zeros(n + (a-1), m + (b-1));
for j=1+(a-1)/2:n+(a-1)/2for i=1+(b-1)/2: m+ (b-1)/2patch =IW(\dot{q}-(a-1)/2:\dot{q}+(a-1)/2,i-(b-1)/2:i+(b-1)/2);
        O(i, i)=sum(sum(patch.*kernel));
     end
end
% remove appended pixels
O(1:(a-1)/2, : = [];
O(n+1:n+(a-1)/2,:)=[];O(;, 1; (b-1) /2) = [];
O(;, m+1:m+(b-1)/2)=[];
end
```
Then need to loop through each pixel. Keep track of pixel residual and residual for pixels 1 away,  $\sqrt{2}$  away, 2 away,... Each pixel has 4 of 1 away neighbors, 4 of  $\sqrt{2}$  away neighbors, and 4 of 2 away neighbors, ... there are  $4n_xn_y$  of each type.

To calculate the spatial correlation, we first subtract the mean value of each pixel from its pixel value for residual. Constant image easy.

After forming a list of pixels and neighbors, calculate spatial correlation.

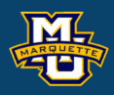

2

2  $\begin{array}{c} \text{atial} \\ \text{2} \\ \hline 2 & 1 \\ 0 & 1 \end{array}$  $\text{patial corr}(\frac{2}{\sqrt{2}} \frac{1}{1} \frac{\sqrt{2}}{\sqrt{2}} \frac{2}{1} \frac{1}{\sqrt{2}} \frac{1}{2}$ atial con 3 2 1 2 3 1 0 1 3 2 1 2 3

Euclidean Distance Distance Type

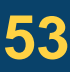

### **Discussion**

Whenever we do something to data, we change it's statistics.

If a convolution kernel has been applied to a noisy image where the noise between pixels was originally uncorrelated, the pixels now have an induced local correlation.

If we can estimate the local correlation, then we can deconvolve the filtered image and recover the original image.

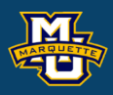

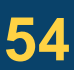

### **Discussion**

# **Questions?**

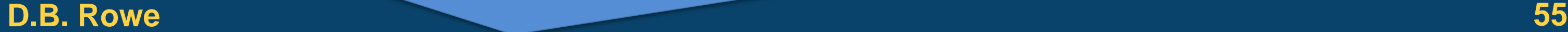

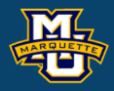

**Statistical Machine Vision**

### **Homework 4**

- 1. Generate 10<sup>6</sup> random observations from a normal distribution with mean 100 and variance 4. Calculate mean and variance, make a histogram. Multiply the observations by 7. Calculate mean, variance, make histogram.
- 2. Generate a time series of observations of length *n*=200. Calculate sample mean, variance, and make a histogram. Apply your own 3 point kernel convolution to it. Calculate sample mean, variance, and make a histogram.
- 3\*.Calculate the autocorrelation in #2. Deconvolve the time series. Write your own Matlab code to deconvolve. No Matlab functions.

### \*For students in MSSC 5770.

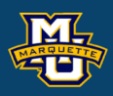

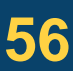

### **Homework 4**

- 4. Make a constant image and add normally distributed noise. Smooth your image. Calculate mean and variance of all pixels in the image and make a histogram. Do both before and after.
- 5\*\*.Calculate the spatial autocorrelation in #4. Deconvolve the image. Write your own Matlab code, no Matlab functions.
- \*\*For students in MSSC 5770 that want to demonstrate how smart they are.

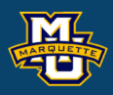

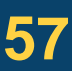